# **JULKAISUJÄRJESTELMÄN TUOTTEISTAMINEN TAWASTA OS TECHNOLOGIES:LLE**

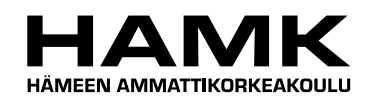

Ammattikorkeakoulututkinnon opinnäytetyö

Mediatekniikka

Riihimäki, 6.5.2010

Erno Kallio

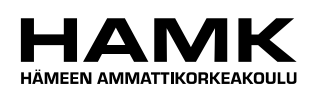

OPINNÄYTETYÖ

m.

Mediatekniikka Riihimäki

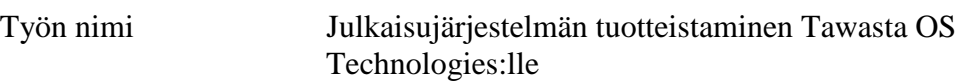

Tekijä Erno Kallio

Ohjaava opettaja Kauko Ojanen

Hyväksytty \_\_\_\_\_.\_\_\_\_\_.20\_\_\_\_\_

Hyväksyjä

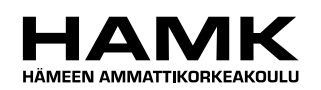

RIIHIMÄKI Mediatekniikka Videolähetystekniikat, 3D

**Tekijä** Erno Kallio **Vuosi** 2010

**Työn nimi** Julkaisujärjestelmän tuotteistaminen Tawasta OS Technologies:lle

#### TIIVISTELMÄ

Opinnäytetyö on laadittu Tawasta OS Technologies:lle. Työssä käsitelty aihe on yrityksen tarjoaman palvelun tuotteistaminen. Toimeksiantajan suorittama palvelun myyntityö ja hinnoittelu on hankalaa, koska sitä ja sen lisäominaisuuksia ei ole määritelty, eikä rajattu mitenkään. Tuotteistamisen kautta on mahdollista kasvattaa tuotteen katetta samalla kun sen valmistumiseen käytetty aika vähenee ja tehokkuus paranee. Työn tuloksena palvelusta tulee tuote, jota on helppo myydä ja markkinoida, sekä siitä tulee selkeä kokonaisuus, johon on mahdollista valita lisäominaisuuksia moduuleina.

Opinnäytetyössä selvitettiin tuotteistamisen perusperiaatteet ja käytettävät metodit. Julkaisujärjestelmän muuttamisessa myytäväksi tuotteeksi, määritettiin sille perusrunko ja valittavissa olevat hyödyllisimmät lisäominaisuudet. Tuotteen tehokasta toteutusta varten määritettiin yksityiskohtainen tuotantoprosessi ja jokaisen vaiheen tarkka dokumentointi.

Toimeksiantajan käyttämä julkaisujärjestelmä asennettiin testipalvelimelle, jonka konfigurointi vastasi yrityksen tuotantopalvelinta. Julkaisujärjestelmän hyödyllisimmät ja yleisimmät lisäominaisuudet valittiin kehittäjäyhteisön tilastojen perusteella, joissa eniten painoarvoa saivat latausmäärät ja käyttäjien arvostelut. Järjestelmän ja sen ohessa tarjottavien lisäosien toiminta ja käytettävyys tutkittiin testiasennuksessa, jolloin päästiin yksityiskohtaisiin tutkimustuloksiin.

Opinnäytetyön tuloksena valmistui määritelmä tuotteen runkoasennuksesta ja sen oheen valinnaiset lisämoduulit, joiden avulla voidaan jokainen julkaisujärjestelmäasennus räätälöidä asiakkaan tarpeiden mukaan. Lisäominaisuuksien jakaminen valittaviksi moduuleiksi helpottaa palvelun ominaisuuksien valintaa ja hinnoittelua.

Valmistuneen tuotteen jatkokehitys tapahtuu seuraamalla aktiivisesti kehittäjäyhteisöä, sen julkaisemia Joomla!:n tietoturvan ja toimintojen päivityksiä, sekä lisäosakehityksiä. Asiakkailta saadun palautteen perusteella kehitetään yrityksen omaa toimintaa ja korjataan mahdollisia virheellisiä toimintatapoja.

#### **Avainsanat**

**COL** 

Joomla, julkaisujärjestelmä, tuotteistaminen, palvelu, internetsivut.

and the control of the control of the

**Sivut**  $38 s. +$  liitteet 3 s.

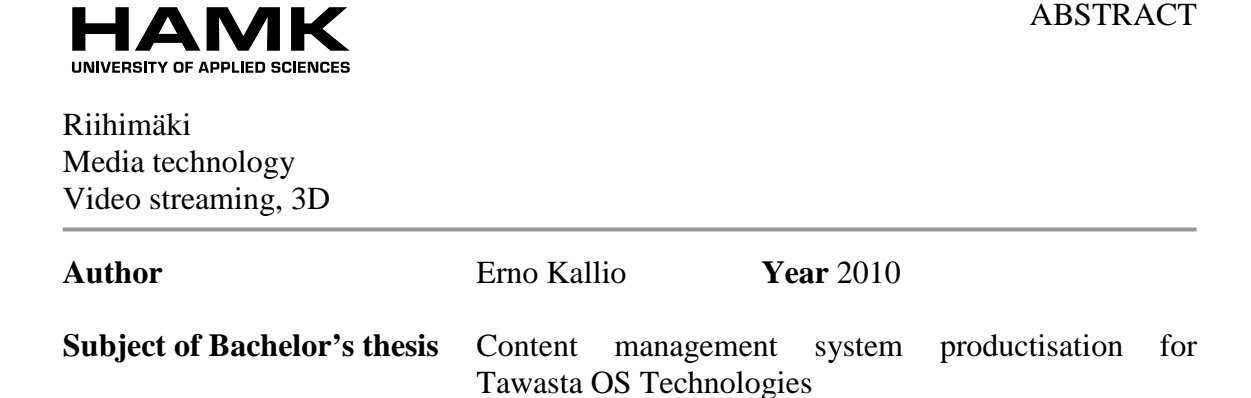

#### ABSTRACT

Bachelor's thesis was commissioned by Tawasta OS Technologies to productise one of their services. The employers work with selling and pricing of the product is difficult, because its features have not been defined or limited whatsoever. Productisation is a way to increase the product's profit and efficiency simultaneously as the duration needed to finish the process decreases. As a result, the service turns into a product, which is easy to sell and marketise. The finished product is an explicit package with customised modules.

The basic principles of productisation and its procedures were reviewed, and the content management system framework and its optional add-ons were also defined. For the effective execution of the service, strict documentation and production processes were set.

Joomla! was installed in a test server, which was configured in an identical way to the Tawasta production server. The most popular and useful Joomla! add-ons were chosen for the system based on users' ratings and downloads. The base system with installed add-ons were analysed and documented.

As a result of this thesis, the product's framework and customised modules were defined. Optional modules allow each installation to be customised to match every customer's needs. By separating add-ons into optional modules, the customer's choice of additional features and the pricing of the service became easier.

The product's development takes place in the Joomla! community, where developers release their updates for the Joomla! core and also fresh addons. The Joomla! core updates are important for web security. Flaws during the process can be noticed and fixed afterwards. The feedback from the customers is also necessary and taken seriously.

**Keywords** Joomla, content management system, productisation, service, website.

a a

**Pages** 38 p. + appendices 3 p.

**Contract Contract** 

## **SISÄLLYS**

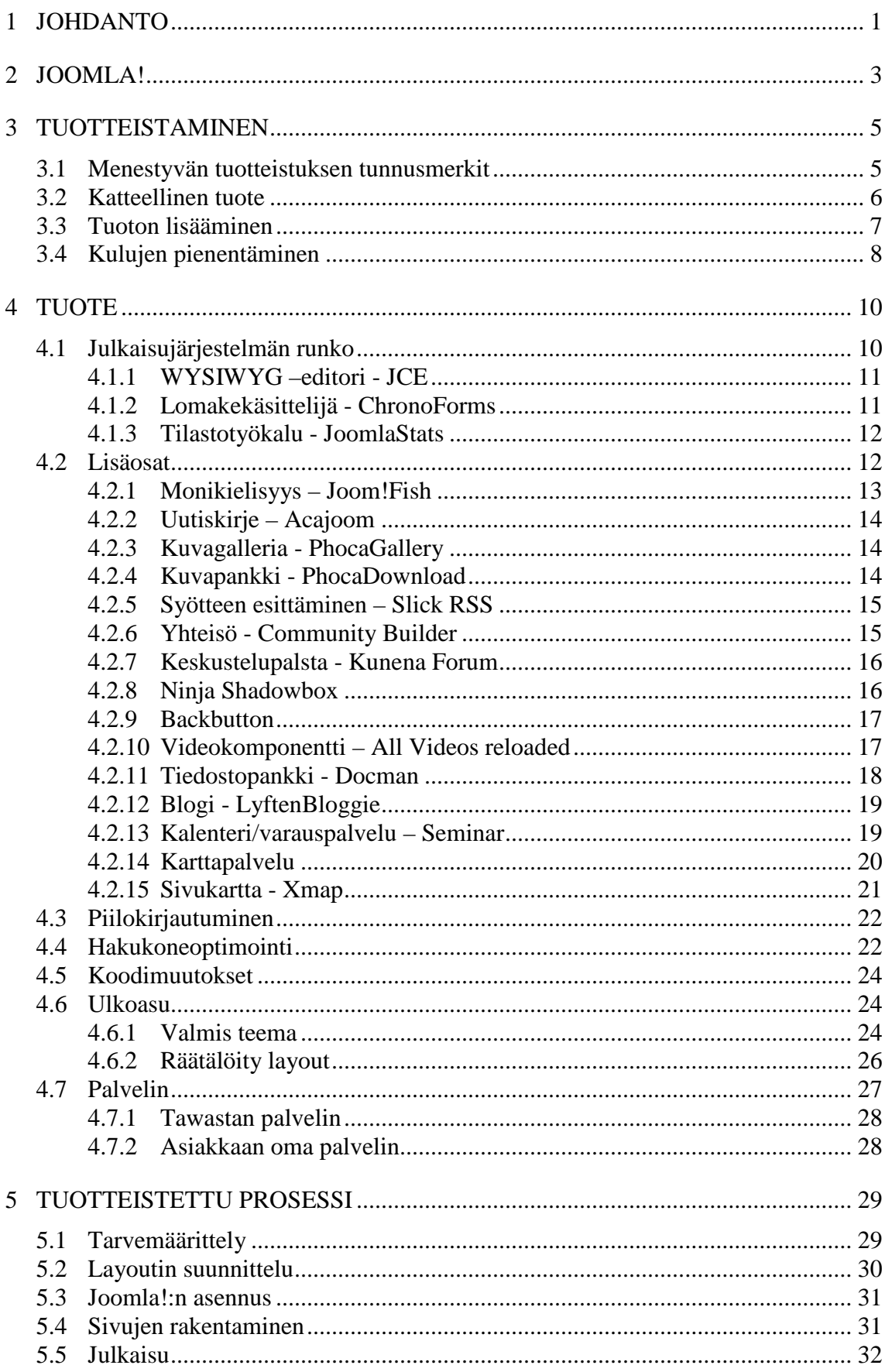

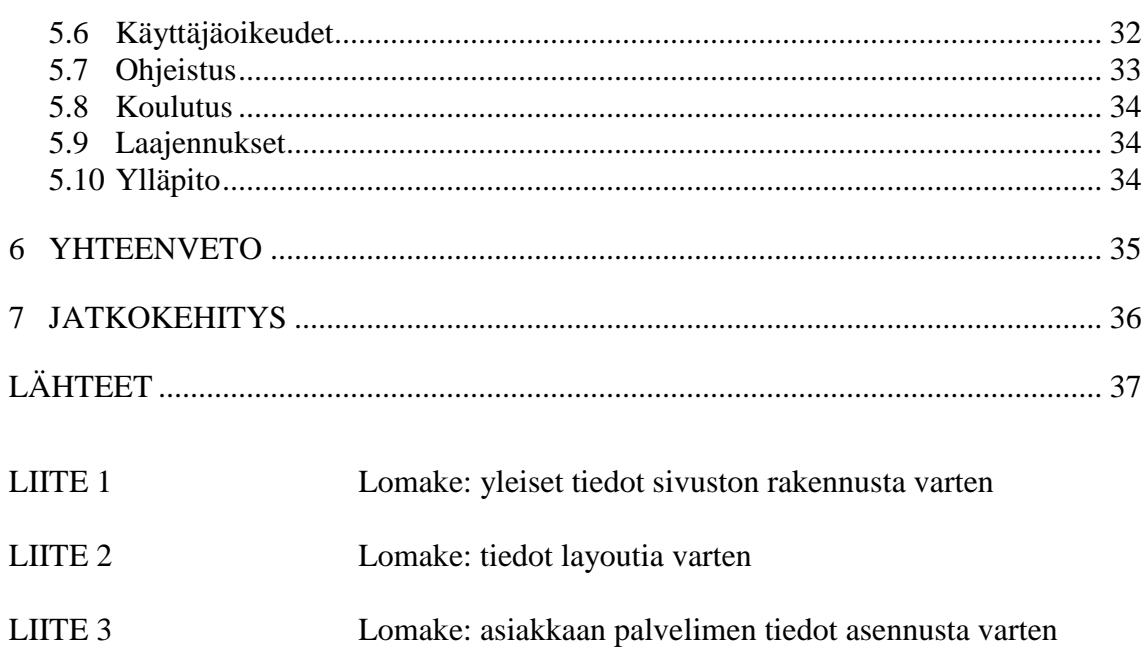

and the control of the control of the control of the control of the control of the control of the control of the

#### <span id="page-8-0"></span>1 JOHDANTO

Tawasta OS Technologies on Hämeenlinnassa sijaitseva avoimen lähdekoodin ohjelmistotalo, Mediamaisteri Group:n tytäryhtiö. Palveluina yritys tarjoaa asiakkailleen liiketoimintaa edistävien ohjelmistotuotteiden räätälöintiä ja asennusta, unohtamatta monipuolisia tukipalveluita. Tawastan tuotteisiin kuuluu muun muassa asiakkuudenhallintajärjestelmä, verkkokauppa, taloushallinnon ohjelmisto ja julkaisujärjestelmä. Yritys tarioaa palveluitaan pääasiassa PK –sektorin vrityksille ja erilaisille hankkeille. Henkilöstönä yrityksessä toimii myynti/asiakasvastaavan lisäksi teknisiä asiantuntijoita, joille on jaettu tuotevastuut tietyistä järjestelmistä.

Opinnäytetyö käsittelee julkaisujärjestelmän tuotteistamista. Tawasta OS Technologies:n tuotteina on monia avoimen lähdekoodin ohjelmia, joista julkaisujärjestelmänä on Joomla!. Yrityksen tarjoamat palvelut ovat suhteellisen tuoreita ja määrittelemättömiä, joten tuotteistamisen avulla voidaan selkeyttää markkinointia ja myyntiä, sekä hinnoittelua. Tuotteistetut palvelut tarkoin määritellyillä prosesseilla ja dokumenteilla on tehokkaita myydä ja tuottaa, jolloin myydyille palveluille saadaan tarkemmat puitteet ja hyvä kate.

Julkaisujärjestelmä tarkoittaa internetsivustoa, missä on mahdollisuus hallinoida sisältöä ja rakennetta pelkällä internetselaimella. Järjestelmässä on siis erikseen varsinainen julkinen sivusto ja ylläpitoliittymä, mihin kirjaudutaan käyttäjätunnuksella ja salasanalla. Julkaisujärjestelmä vaatii toimiakseen www-palvelimen, tietokannan ja PHP-ympäristön. Vastaavia julkaisujärjestelmiä kuin Joomla!, on esimerkiksi Drupal, WordPress, TYPO3 ja eZ Publish.

Hyvin onnistuneen julkaisujärjestelmän tuotteistamisen tuloksena on järjestelmän tarkka dokumentaatio, tuotteistettu tuotantoprosessi ja palvelun selkeä tiivistäminen tuotteeksi, sekä tarjottavien lisämoduulien määrittäminen. Tuotteistamisen kautta tehokkuus lisääntyy tarkoin määritetyin prosessien myötä, eikä näin ollen tarvitse tehdä turhaa työtä. Työvaiheisiin menevän ajan tiedostaminen antaa tuotteen hinnoittelulle vankan pohjan. Palvelun tiivistäminen tiettyihin osakokonaisuuksiin antaa Tawastalle mahdollisuuden räätälöidä peruspalvelua asiakaskohtaisesti, jolloin asiakkaalle tulee tunne tuotteen valmistamisesta juuri heidän tarpeisiinsa. Tämä osaltaan edistää päätöksentekoa ja ostotapahtuman syntymistä.

**Contract** 

#### <span id="page-10-0"></span>2 JOOMLA!

Julkaisujärjestelmä (CMS) on nykyaikainen tapa tuottaa ja julkaista sisältöä internettiin. Järjestelmän pohjana toimii www-palvelin, tietokanta ja PHP-ympäristö. Optimaalisin kokoonpano Joomla!:n pohjalle on Apache 2 –palvelin, MySql 5.x –tietokanta ja PHP 5.x –ympäristö (Requirements for Joomla 1.5.x. 2010).

Useita vuosia, tavallisin tapa internetsivujen rakentamiseen on ollut html – kieli. Muuttaakseen sivuston sisältöä, web –julkaisijat ovat joutuneet muokkaamaan sivujen lähdekoodia käsin, esimerkiksi Adobe Dreamweaver:n avulla. Sivujen pysyessä pienikokoisena, tämä onkin ollut vielä mahdollista, mutta sivumäärien kasvaessa satoihin ja tuhansiin, on tullut tarve hallita sisältöjä helpommin. Ratkaisuksi tähän ongelmaan kehittyvät julkaisujärjestelmät. (Severdia & Crowder 2009, 1.)

CMS:n dynaaminen rakenne mahdollistaa pienten muutosten kautta vaikutuksen koko sivuston laajuudella. Sivuston sisältö (teksti, kuvat, ym.) on tallennettu tietokantaan, monien erillisten html –tiedostojen sijaan, joka helpottaa sisällön hallintaa ja käyttöä. Julkaisujärjestelmän liikuteltavuus palvelimelta toiselle perustuu tietokantaan tallennettuun sisältöön ja järjestelmän perusrakenteeseen. Joomla!:n sisäänrakennettujen ominaisuuksien avulla on helppo julkaista esimerkiksi informatiivisia ja vuorovaikutteisia sivuja, blogeja, ym. (Severdia & Crowder 2009, 1.)

Järjestelmän rakenne koostuu varsinaisista julkisista sivuista, sekä ylläpitoliittymästä, johon voidaan kirjautua internetselaimella käyttäen salasanaa. Ylläpitoliittymässä on mahdollista määrittää koko julkaisujärjestelmän asetukset, hallinnoida käyttäjätilejä, ylläpitää ja tuottaa sisältöä, sekä suorittaa yleisiä ylläpitoon liittyviä tehtäviä. Myös sivuston visuaalista ilmettä säädellään ylläpitoliittymän teemojen hallinnan kautta, josta on pääsy esimerkiksi tyylitiedostoihin (css). Joomla!:n ominaisuuksia on mahdollista laajentaa tarpeen mukaan, asentamalla järjestelmään lisäominaisuuksia (komponentit, moduulit ja pluginit). Kaikki tämä suoritetaan suoraan selaimen kautta, jolloin erillisten tietokoneohjelmien tarvetta ei ole. (Graf, 2006. 10-12.)

Joomla!:n ominaisuuksia:

- avoin lähdekoodi, ilmainen (open source)
- jaettu sivuston ylläpidon ja päivityksen vastuu
- käyttäjätilit, oikeustasot
- artikkelien ajastetun julkaisun
- monipuoliset lisäominaisuudet
- sosiaalisen median työkalut
- useat eri teemat, eri sivuilla
- välimuisti nopeampaan sivulataukseen
- bannerit mainostajille
- tiedostojen lataus selaimen kautta järjestelmään
- monikielisyys
- hakukoneystävälliset osoitteet (url)
- tilastot

Г

• WYSIWYG –editori

(Graf, 2006. 13.)

#### <span id="page-12-0"></span>3 TUOTTEISTAMINEN

Palvelun tuotteistamisen tarkoituksena on muokata olemassa olevaa käytäntöä ja asiantuntemusta kompaktiksi ratkaisuksi. Tuote on yleensä markkinointi- ja myyntikelpoinen täsmäratkaisu asiakkaan polttavaan ongelmaan. Paketoitu tuote on helpompi hinnoitella ja myydä asiakkaalle, verrattuna elävään käsitteeseen, esimerkiksi julkaisujärjestelmään useine lisäominaisuuksineen. Yleisellä tasolla tuotteistaminen tarkoittaa sitä työtä, jonka tuloksena asiantuntemus tai osaaminen jalostuu myynti-, markkinointi- ja toimituskelpoiseksi palvelutuotteeksi. Menestyvän tuotteistetun palvelun edellytyksenä on tarkka dokumentointi, joka on niin laaja että kuka tahansa asiantuntija pystyy tuottamaan tehtyjen dokumenttien perusteella vastaavaa palvelua. Palvelun suunnitteluvaihe, myynnin menetelmät, markkinointimateriaali, hinnoittelu, sopimukset, graafinen ilme ja kaikki muu vastaava on talletettu kirjalliseen tai sähköiseen muotoon, niin yksityiskohtaisesti, että palvelutuote on mahdollista monistaa. (Parantainen 2008, 11-12.)

#### <span id="page-12-1"></span>3.1 Menestyvän tuotteistuksen tunnusmerkit

Tuotteistusprosessi alkaa saamaan tunnuksenomaisia piirteitä, kun huomataan, että asiantuntija alkaa monistamaan joitakin hyväksi havaittuja toimintamalleja. Hyvät käytännöt ja tehtäväkokonaisuudet alkavat esiintyä yhä useammin monissa eri projekteissa. (Parantainen 2008, 13.)

Seuraavassa vaiheessa tuotteistamista palvelu alkaa hahmottua yhä selkeämmin ja se saa nimen. Nimenä saattaa aluksi esiintyä organisaation sisällä käytettävä työnimi. Myytävän palvelun hinnoittelu saa myös selkeämpiä piirteitä, mutta se vaihtelee vielä tapauksittain, koska tuotetta räätälöidään vielä asiakkaan toiveiden mukaan. (Parantainen 2008, 13-14.)

Palvelun toimitussisällön vakiintuessa riittävän paljon, sen hinta on periaatteessa mahdollista rauhoittaa jopa vakioksi. Tässä vaiheessa tuotteistamista, asiakkaan pyytäessä muuttamaan formaattia, myyjä saattaa jo vastata kieltävästi. (Parantainen 2008, 14.)

Tuotteistamisen ratkaiseva vaihe ilmenee siten, että asiantuntija voi opettaa nuorempia kollegojaan toimittamaan palvelun likimain samoin kuin hän itse tekisi. Tässä vaiheessa toimitettavan tuotteen sisältö on jo niin vakiintunut, että palvelu alkaa monistua, jopa ilman alkuperäistä asiantuntijaa. (Parantainen 2008, 14.)

Edelliseen vaiheeseen voidaan ajautua vielä puolivahingossa, mutta tästä eteenpäin tuotteistamisen eteneminen vaatii jo suunnitelmallisuutta ja tietoista päätöstä. Jotta palvelu olisi toteutettavissa alkuperäisen kehittäjäyrityksen ulkopuolella, on työohjeet, tarkistuslistat, dokumenttimallit ja koulutusmateriaalit tuotettava mahdollisimman tarkasti ja yksityiskohtaisesti. Myös palvelun kaikki vaiheet dokumentoidaan. Kun palvelu jaetaan eri moduuleihin, voidaan niiden

avulla eri asiakasryhmille muodostaa omia palvelukokonaisuuksia massaräätälöinnin keinoin. (Parantainen 2008, 14.)

Tuotteistusprosessin lopputuloksena on palvelukonsepti, jota ei enää itse edes ole tarkoitus tuottaa. Jälleenmyyjäverkko ja kumppanit mahdollistavat lisensoidun paketin jakelun. Tuotteesta tehdyt eri kieliversiot avaavat ovet vientimarkkinoille. Palvelun alkuperäisen tuottajan tehtäväksi jää tässä vaiheessa palvelukonseptin hiominen järjestelmällisten tuotekehitysmenetelmien avulla. Tuottaja itse ei enää tuota varsinaista palvelua, vaan keskittyy tuotteistamiseen, lisensointiin ja markkinointiin. (Parantainen 2008, 14-15.)

Alkuperäisen tuotteen vakiintunut sisältö ja jakaminen eri moduuleihin auttaa jälleenmyyjiä työssään. Tiivistä ja tarkoin määritettyä tuotepakettia on helppo myydä ennalta määritellyin liiketoimintamallein. Eri asiakastarpeisiin on mahdollista räätälöidä perustuotteen rinnalle tarvittavat lisäominaisuudet, eli moduulit. Täysin standardiosista rakennetut eri kokonaisuudet saavat asiakkaat vakuuttuneiksi siitä, että palvelut ovat räätälöity juuri heidän tarpeitaan varten. (Parantainen 2008, 15.)

#### <span id="page-13-0"></span>3.2 Katteellinen tuote

Tuotteistamisen tehtävä palvelulle on kasvattaa sen katetta, jolloin tuotto kasvaa ja kulut pienentyvät yhtäaikaisesti. Hyvin tuotteistettu palvelu on

- 1. helpompi ostaa
- 2. ominaisuuksiltaan vahvempi
- 3. tehokkaammin myytävissä ja markkinoitavissa
- 4. helpommin monistettavissa

(Parantainen 2008, 37-38.)

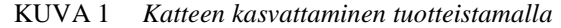

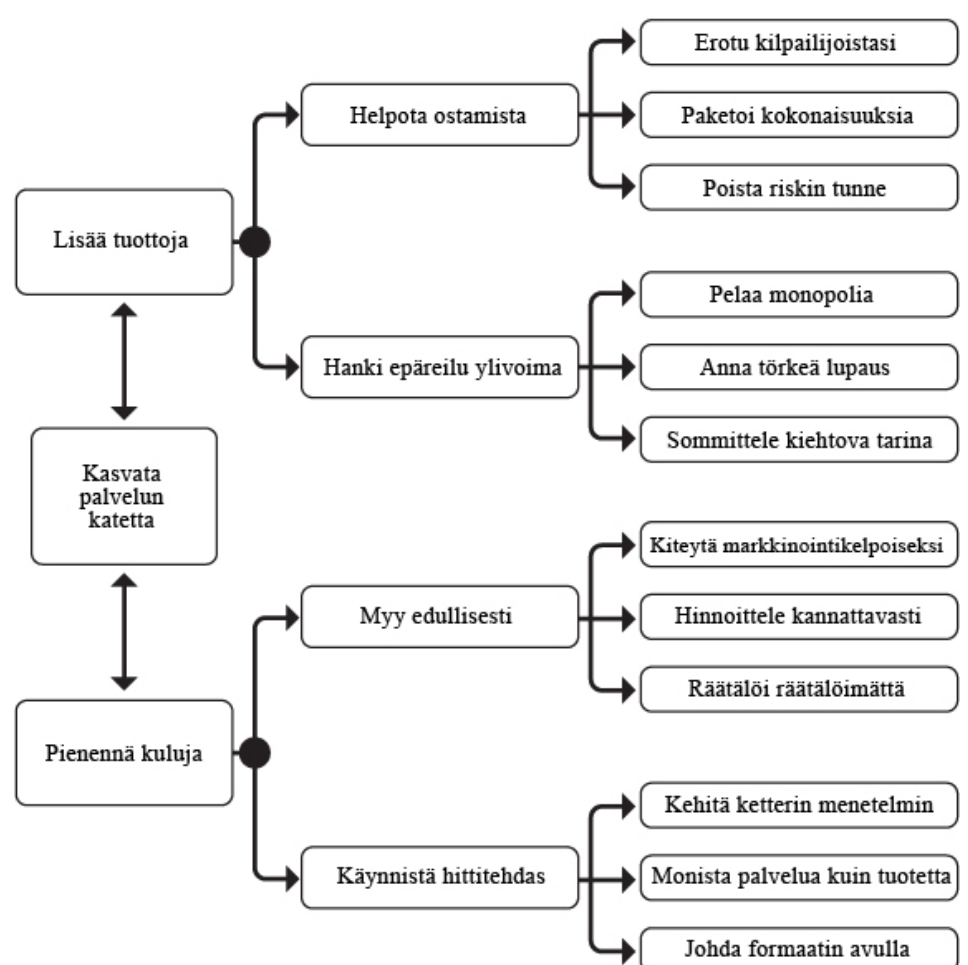

#### <span id="page-14-0"></span>3.3 Tuoton lisääminen

Yksi tärkeimmistä tuotteistamisen tavoitteista on ostamisen helpottaminen, jolloin asiakkaiden ostopäätökset nopeutuvat, samalla kun yrityksen kassaan virtaa rahaa. Kaikki samalla alalla toimivat asiantuntijat sanovat olevansa luotettavia, laadukkaita ja ammattitaitoisia. Ostajan on vaikea erottaa massasta myyjien lupauksia, jolloin ostopäätöksenteko vaikeutuu ja hidastuu asiakkaan lykätessä sitä myöhemmäksi. Yrityksen on tärkeää erottua kilpakumppanien joukosta, jolloin asiakkaan on helpompi tehdä ratkaisunsa. Vaikka tuote olisi kuinka hyvä, on siinä oltava joitakin kilpailevista tuotteista erottuvia piirteitä. Asiakkaalle on tarjottava mahdollisuus valintaan jollakin perusteella. Kaikki yritykset ovat alansa huippuja, joten massasta erottuvan yrityksen on luvatta asiakkaille jotain muuta, mitä muut eivät lupaa. Palvelunkuvauksessa on kerrottava selkeästi kenelle se on tarkoitettu ja minkä ongelman se ratkaisee. Näin asiakkaan ei tarvitse vertailla muita tuotteita. Kilpailijoita tutkimalla saadaan selville kilpailevien tuotteiden ominaisuuksia, jolloin voidaan verrata omaa tuotetta kilpailijoiden vastaaviin ja saadaan käyttöön asiallinen kilpailijavertailu, jota voidaan käyttää markkinoinnissa hyväksi. (Parantainen 2008, 38-46.)

Ammatitaitoinen tuotteistusprosessi myös kasaa tarjolla olevat palvelut kiinteäksi ratkaisuksi, jolloin ostajan ei itse tarvitse etsiä haluttuja ominaisuuksia. Esimerkkinä lomamatka, jota ostettaessa asiakas saa kerralla valmiin paketin – lennot, hotellin ja ateriat. Harva asiantuntijapalvelua etsivä asiakas ostaa markkinoilta itse kerättävän paketin, jos tarjolla on vaihtoehtoisesti valmis ratkaisu. (Parantainen 2008, 47-48.)

Riskin tunteen poistaminen ostajaehdokkaalta edistää osaltaan ostotapahtumaa. Asiakas ostaa mielellään tuotteen, mikä tuntuu turvalliselta. Hyvin tuotteistettu palvelu vaikuttaa asiakkaasta luotettavammalta, kuin tuotteistamaton. Nopean käsityksen muodostuminen tuotesisällöstä ja –hinnasta edesauttavat turvallisuudentunteen muodostumista. Kaiken mahdollistava, tuotteistamaton palvelu, antaa ostajalle tuotteesta kuvan, ettei tarjottavalla palvelulla ole lainkaan asiantuntemusta takana. Virheinvestoinnin pelko on asiakkaan ostopäätökseen eniten vaikuttava asia, johon pyritään vaikuttamaan esimerkiksi iskulauseilla, hinnan paljastamisella, toimitussisällöllä ja ostotapahtuman esittelyllä. Moduuleiksi jakaminen helpottaa osaltaan palvelun toimitussisällön hahmottamista, samoin tuotteen koekäyttö. Yrityksen referenssit ja mahdolliset serftifikaatit merkitsevät myös tuotetta valitessa asiakkaalle paljon. Vastuullinen yritys tarjoaa tuotteilleen luonnollisesti takuun ja tukipalvelun, jotka ovat suurimpia vaikuttavia tekijöitä asiakkaan turvallisuudentunteeseen. (Parantainen 2008, 49-67.)

Monopoliaseman saavuttaminen tietyllä alueella tarkoittaa sitä, että yritys tarjoaa osana tuotettaan jonkin sellaisen ominaisuuden, mihin kilpailijat eivät pysty. Käytännössä ominaisuus on jollain tavalla ainutlaatuinen, massasta erottuva, asiakkalle tärkeä palvelun osa tai moduuli, mitä ei saa mistään muualta. Asiantuntijayrityksen menestys riippuu täysin siitä, miten hyvin se osaa kertoa osaamisestaan asiakkaille, jolloin asiakas näkee eron kilpailijoihin. (Parantainen 2008, 68-69.)

Tuotteistettun palvelun tuottavuutta kasvattamaan on hyvä laatia jonkinlainen lupaus, joka saa asiakkaan mielenkiinnon heräämään. Jokainen palveluntarjoaja kehuu luonnollisesti tuotettaan hyväksi ja laadukkaaksi. Massasta erottuminen on tässäkin asiassa ratkaisevaa tuotteen myynnin edistämiseksi. Hyvän lupauksen tulee olla helposti mitattavissa, ainutlaatuinen ja siinä on oltava asennetta. Annetun lupauksen kääntöpuoli on tietenkin sen pettäminen. Jokainen annettu lupaus pettää joskus, joten täydellistä tilannetta on turha kuvitella. On kuitenkin tärkeää luvata jotain, kuin olla lupaamatta. Onnistuneessa tuotekehitysprosessissa on tämäkin tilanne otettava huomioon ja laadittava ongelmatilanteelle ratkaisukeino etukäteen. (Parantainen 2008, 73-76.)

#### <span id="page-15-0"></span>3.4 Kulujen pienentäminen

Tuotteen myyntityöhön käytettäviä summia on mahdollista pienentää tuotteistamisen avulla, koska tuotteistettua palvelua on helpompi markkinoida, sen kate kestää paremmin ja palvelut ovat

massaräätälöitävissä tehokkaasti asiakastarpeen mukaan. Tuotteistamattoman palvelun markkinointi ja myyntityö on huomattavasti haasteellisempaa ja kalliimpaa, kuin tuotteistetun. Laajaa ja rajaamatonta palvelua on hankala määritellä myyväksi paketiksi, useiden erilaisten asiakkaiden tarpeiden mukaan, jolloin asioiden kiteyttäminen yhteen jää usein myyjän tehtäväksi. Hyvin tuotteistettua palvelua on helppo markkinoida ja myydä tehokkain keinoin, jämerän lupauksen toimiessa niiden perustana. (Parantainen 2008, 81.)

Markkinointi tapahtuu tuotteistetussa palvelussa monistettuna myyntipuheena, jolloin henkilökohtaista myyntityötä ei välttämättä tarvita – eikä se kannattaisikaan, koska se vie suuren osan budjetista. Hyvä webpalvelu toimii myös varmemmin kuin paras myyjähenkilö. Informatiivinen sivusto esittelee tuotteen kaikille asiakkaille samalla tavalla, eikä sillä ole esimerkiksi myyntityötä haittaavia tunteita tai asenteita. Markkinoinnin välineinä kannattaa käyttää monistuvia menetelmiä: kirjeet, mainokset, tekstiviestit, esitteet ja verkkosivut toimivat hyvin tässä tapauksessa. Henkilökohtainen, arvokas myyntityö saattaa tulla kyseeseen vasta siinä tapauksessa, kun monistettu markkinointi on tuottanut tulosta ja asiakas on reagoinut siihen myönteisesti. (Parantainen 2008, 83-85.)

Tuotteistetun palvelun hinnoittelu perustuu kiinteään hintaan, eikä perinteiseen tuntihinnoitteluun. Tuotteistamisen prosessissa joudutaan normaalisti määrittelemään palvelun sisältö, jolloin saadaan selville työn kustannukset ja tätä tietoa hyväksikäyttämällä voidaan kateprosentti arvioida etukäteen. Kiintohinnoitellun palvelun tarvitsee olla vain keskimäärin kannattava. Yksittäiset toimitukset sallitaan menevän katteeltaan pakkasen puolelle, kun vastaavasti jotkin projektit ovat keskimääräistä kannattavampia. Hinnoittelun ei tarvitse välttämättä olla kaikille sama – moduuleihin jakamisella voidaan määrittää hintoja toimituskohtaisesti. Runkopalvelu ja lisäpalvelut hinnoitellaan erikseen, jolloin asiakas voi itse valita haluamansa tuotteen ja hinnan. (Parantainen 2008, 85-88.)

#### <span id="page-17-0"></span>4 TUOTE

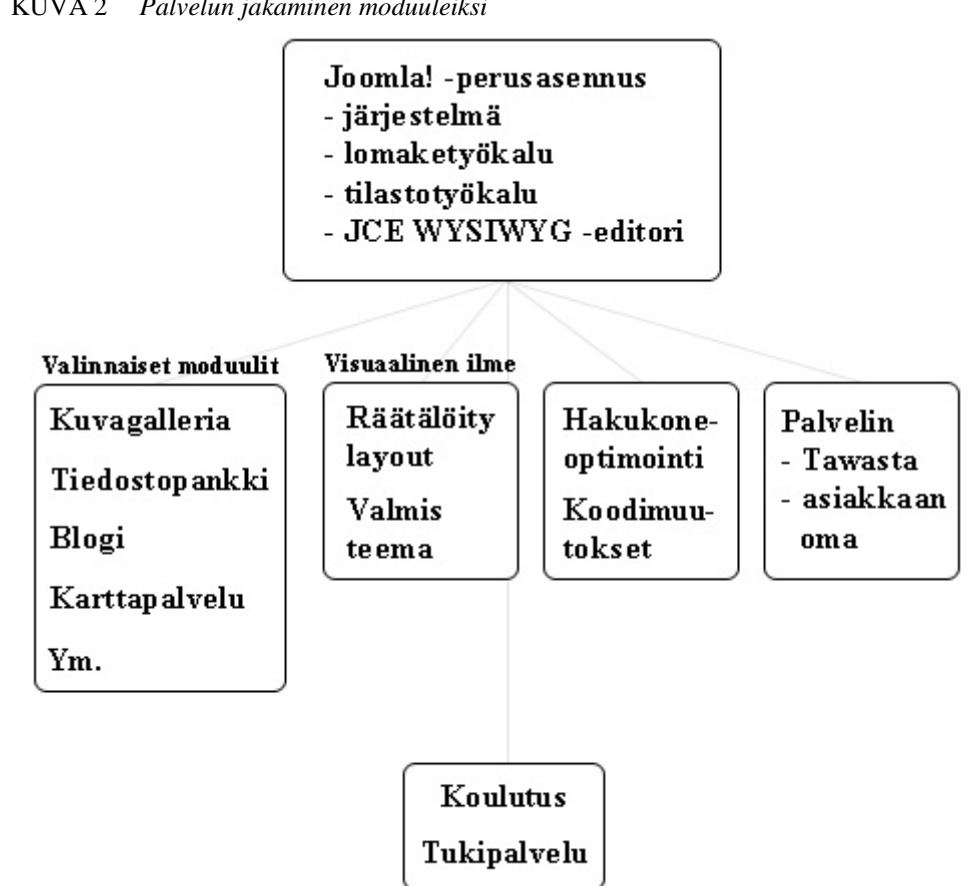

KUVA 2 *Palvelun jakaminen moduuleiksi*

#### <span id="page-17-1"></span>4.1 Julkaisujärjestelmän runko

Tawasta WWW -julkaisujärjestelmän runkona toimii selaimella käytettävä, avoimeen lähdekoodiin perustuva Joomla!. Vaikka järjestelmä lisäosineen pystyy lähes rajattomiin ominaisuuksiin, tarvitsee se kuitenkin tietyn pohjan toimiakseen. Joomla! on ilmainen, jokaisen vapaasti ladattavissa internetistä. Virallinen latauspaikka löytyy osoitteesta http://www.joomla.org/download.html, missä on tarjolla aina tuorein versio Joomla!:sta. Peruspakettia hankkiessa on tärkeää ladata aina uusin kehitysversio, koska siinä toiminnallisuudet ja tietoturva ovat parhaimmillaan. Opinnäytetyötä kirjoitettaessa Joomla!:n tuorein julkaistu vakaa versio on 1.5.15 ja uudempi versio 1.6 on alpha –vaiheessa. (Joomla! 1.5 version history, 2010.)

Joskus asiakkaan tarpeena on päivittää Joomla!:n aikaisempi versio (1.0.x) uudempaan versioon (1.5.x), joka on käytännössä mahdollista käyttäen hyväksi Joomla!:n Migration –työkalua. Kyseinen apuväline tekee vanhemmassa Joomla! –versiossa sivujen rakenteesta ja koko sisällöstä paketin, joka on mahdollista tuoda päivitettyyn versioon takaisin. Joomla!:n uudessa ja vanhassa versiossa on kuitenkin niin paljon eriävyyttä, ettei migraatio aina toimi. Esimerkiksi valikkojen ja

sisältökohteiden asetusten kanssa esiintyy ongelmia. On kuitenkin yleisesti huomattu, että tuore Joomla! 1.5 asennus käsin kopioiduin sisällöin tulee työmäärällisesti ja –ajallisesti kannattavammaksi, jos päivitettävä järjestelmä ei sisällä satoja tai tuhansia artikkeleita. (Migrating from 1.0.x to 1.5 Stable, 2009.)

Joomla! 1.0:n kehitys on lopetettu vuoden 2009 alussa, joten esimerkiksi tietoturvauhka on tosiasia käytettäessä vanhaa järjestelmää. Vastaavasti sivustoon asennettavien lisäosien kehitys ja tuki on hiipunut uudemman Joomla!:n myötä, kun taas 1.5 –version käyttö, kehitys ja lisäosat ovat huipussaan, koko kehittäjäyhteisön keskittyessä pääosin siihen. (Severdia & Crowder 2009, 3.)

Tehokkuuden kannalta nopein keino asentaa Joomla!, on käyttää SSH – etäyhteyttä linux -palvelimelle ja ladata .tar.gz –paketti suoraan asennuskansiooon internetistä. Tällöin välistä jää paketin turha tietokoneen kovalevylle, sekä palvelimelle lataus. (Joomla! 1.5 Installation Manual, 2010.)

#### <span id="page-18-0"></span>4.1.1 WYSIWYG –editori - JCE

Joomla Content Editor on Joomla!:n omaa WYSIWYG –editoria kehittyneempi versio. Kyseinen editori mahdollistaa helpomman kuvien/median lisäyksen ja linkittämisen. Käyttöliittymä on myös selkeämpi ja sitä voidaan hallinoida erillisillä asetuksilla. Tämä editori on ehdoton valinta jokaiseen asennukseen, koska tehokkuus kasvaa JCE:n avulla huomattavasti. (A Content Editor for Joomla!, 2010.)

<http://www.joomlacontenteditor.net/downloads>

#### <span id="page-18-1"></span>4.1.2 Lomakekäsittelijä - ChronoForms

ChronoForms –lomaketyökalun avulla voi Joomla!:n ylläpitoliittymässä tehdä sivustolla julkaistavia lomakkeita. Yleisin lomakkeen käyttökohde internetsivuilla on palaute- tai yhteydenottolomake, mihin sivustolla kävijä voi jättää viestinsä lisäksi omat yhteystietonsa. Lomake on vaivaton keino olla yhteydessä sivuston ylläpitoon, koska sen käyttöön ei tarvita erillisiä ohjelmia (vrt. sähköposti). (ChronoForms Features, 2010.)

Lomakkeen kenttiin on mahdollista tehdä erilaisia syötetyn tiedon tarkistuksia, jolloin esimerkiksi e-mail –kenttä ei hyväksy muita merkkijonoja, kuin oikenalaisen e-mail –osoitteen. Vastaavasti puhelinnumero –kenttä voidaan asettaa hyväksymään ainoastaan numeroita. Jos tietyn kentän merkkijono ei tarkistu lomaketta täytettäessä oikein, tulee siitä virheilmoitus, joka on muokattavissa kenttäkohtaisesti. (ChronoForms Features, 2010.)

Lomaketyökalussa on roskapostin esto –ominaisuus, jossa lomakkeen lähettäjää pyydetään kirjoittamaan kuvana näkyvä vahvistuskoodi ennen

onnistunutta lähetystä. Tällä ominaisuudella estetään automaattisten haittaohjelmistojen lähettämät lomakkeet. (ChronoForms Features, 2010.)

Lomakkeen tekeminen ylläpitoliittymässä on helppoa ohjatun toiminnon myötä. Lomake voidaan "velhon" avulla tehdä raahaa ja pudota – ominaisuudella, joten lomakkeen julkaisu sivustolla ei vaadi erityisiä taitoja. Vaihtoehtoisesti lomake voidaan tehdä ulkoisella ohjelmalla, esimerkiksi Adobe Dreamweaver:lla, kopioida koodi ja liittää se lomakehallinnassa ChronoForms –työkalun koodinäkymään. Lomakkeen tiedot asetetaan lähtemään haluttuihin sähköposteihin ja/tai tallentumaan tietokantaan. Liitetiedostojen lähetys lomakkeella on myös mahdollista. (ChronoForms Features, 2010.)

<http://www.chronoengine.com/downloads.html>

#### <span id="page-19-0"></span>4.1.3 Tilastotyökalu - JoomlaStats

Perusasennuksen tueksi on hyvä asentaa sivustolle tilastotyökalu, millä voidaan seurata sivujen latausmääriä ja sivustolla vierailevia käyttäjiä. Lisäosan ominaisuuksiin kuuluu muun muassa kävijöiden IP –osoitteiden tallennus, joita tutkimalla voidaan selvittää esimerkiksi vierailijan kansallisuus. Tilastoihin jää myös talteen käyttöjärjestelmä ja selain, joita kävijä käyttää. Näitä tietoja hyväksikäyttäen voidaan sivuston toiminnallisuuksia optimoida edelleen käyttäjäystävällisemmäksi (esimerkiksi selaimet IE6 ja IE7). (JoomlaStats, 2006.)

Tilastotyökaluun kuuluu komponentti- ja moduuliosa, jotka ladataan osoitteesta [http://joomlacode.org/gf/project/joomlastats/frs/.](http://joomlacode.org/gf/project/joomlastats/frs/) Varsinaisen tilastotyökalun, JoomlaStats –komponentin lisäksi tarvitaan aktivointimoduuli, joka ladataan ja asennetaan sivuston jokaiselle sivulle. Moduuli on näkymätön, mutta aktivoituna ja julkaistuna se lähettää tilastotyökalulle tarvittavan infon sivujen tapahtumista. (JoomlaStats, 2006.)

Tallennettuja tilastoja pääsee tarkastelemaan Joomla!:n ylläpitoliittymästä, missä niitä voidaan tarkastella päivä-, viikko-, kuukausi- tai vuosinäkymänä. Hakurobottien käynnit tunnistuvat omiin sarakkeisiin, jolloin todellisten kävijöiden määrää on helpompi tarkastella. Jokaisen kävijän IP –osoite näkyy automaattisesti tilastossa ja niistä voidaan suoraan lisäosan kautta tehdä WhoIs? –kyselyitä, joista näkyy kävijöiden palveluntarjoajien tarkat tiedot. Yrityksille rekisteröityjen kiinteiden IP – osoitteiden kautta paljastuu varsin usein kilpailijoiden vierailut sivustolla. (JoomlaStats, 2006.)

#### <span id="page-19-1"></span>4.2 Lisäosat

Kehittäjäyhteisö tuottaa uusia ja parantaa jo julkaistuja Joomla!:n lisäosia jatkuvasti. Suuresta jäsenmäärästä johtuen, lisäosien määrä on valtava. Jokaiseen tarpeeseen löytyy pienen tutkimisen jälkeen, lähes aina sopiva komponentti. Lisäosia valitessa on hyvä olla hieman kriittinen, koska jotkut sattaavat olla täysin toimimattomia tarkoitukseensa. Varsinkin yritykset jotka tekevät maksullisia lisäosia, julkaisevat yleensä vajavaisesti toimivia ilmaisversioita houkutellakseen maksavia asiakkaita. (Severdia & Crowder 2009, 357-361.)

Virallinen lisäosapankki sijaitsee osoitteessa http://extensions.joomla.org/, missä julkaistuja komponentteja voi arvostella ja kommentoida, sekä ladata omiin asennuksiinsa. Usein parhaimmat lisäosat saavat arvoisensa kommentit ja arvosanat, jolloin ne myös löytyvät listojen yläosista ja etsintä helpottuu. Lisäosien asennuksessa kannattaa käyttää vastaavaa suoraviivaista tapaa, kuin perusjärjestelmän kanssa, eli pakettien latausta suoraan järjestelmään, jolloin turhat siirrot palvelimen välityksellä jäävät pois. Joskus lisäosat ovat kuitenkin zip –pakattu kahdesti, jolloin on välttämätöntä purkaa ne ensin tietokoneelle, jonka jälkeen niiden varsinainen asennus onnistuu Joomla!:an. (Severdia & Crowder 2009, 357-361.)

Lisäosien suomennos tapahtuu pääosin perusjärjestelmään asennetun kielipaketin kautta, mutta usein joudutaan kääntämään käsin joitakin kohtia komponenteista. Suosituimpien lisäosien www-sivuilla on yleensä suomen kielipaketti ladattavissa ilman kustannuksia. Vastaavasti http://www.joomlaportal.fi/ -sivuston keskustelupalstalta saattaa löytyä virallisesti julkaisemattomia lisäosien suomennoksia. Lähes poikkeuksetta, on mahdollista suomentaa asennettu lisäosa manuaalisesti. Jokaisen lisäosan yhteydessä palvelimelle asentuu aina englanninkielinen kielitiedosto (esim. /root/joomla/language/en-GB/ en-GB.com\_joomfish.ini), jonka nimeä ja sisältöä muokkaamalla voidaan tehdä suomenkielinen tiedosto (esim. /root/joomla/language/fi-FI/ fi-FI.com\_joomfish.ini). Muokattu tiedosto tallennetaan lopuksi oikeaan kansioon palvelimella (/root/joomla/language/fi-FI/). (Joomla! 1.5.x kielitiedostot, 2009.)

Seuraavaksi on listattu tarpeellisimmat ja käytännössä toimivimmaksi todetut ilmaiset lisäosat ominaisuuksineen. Lisäosat on asennettu linux – palvelimella (Debian, Apache2, MySQL, Php) toimivaan Joomla!:n testiasennukseen, jossa niiden ominaisuuksia ja toimintoja on koekäytetty. Testiasennus vastaa sekä palvelimen konfiguroinnin, että Joomla!:n asetuksien osalta Tawastan varsinaisia tuotteita, jolloin käytettävyys ja toiminnot voidaan tarkastaa mahdollisimman tarkasti silmälläpitäen tulevia asiakasprojekteja. Testiryhmänä on toiminut Tawastan henkilökunta, johon kuuluu mm. myyntivastaava ja tekninen asiantuntija.

#### <span id="page-20-0"></span>4.2.1 Monikielisyys – Joom!Fish

Joom!Fish –lisäosa tekee julkaisujärjestelmästä sisällöiltään monikielisen. Varsinaisen kielikomponentin asennuksen jälkeen asennetaan varsinaiset kielipaketit, mitkä halutaan sivustolla esiintyvän. Joomla!:n ylläpitoliittymän kautta valitaan oletuskieli ja aktiiviset lisäkielet. Julkisella sivustolla kielivalinta tapahtuu asetuksista riippuen, joko eri maiden lippuja, tai kielien nimiä painamalla. Järjestelmä osaa tunnistaa sivuilla vierailevan käyttöjärjestelmän kieliasetuksen ja tarjoaa sisällön vastaavalla kielellä. Tämä ominaisuus on tärkeä ulkomaalaisille käyttäjille, joille sivuston sisältö avautuu oletuksena oikein. (The Joom!Fish Project, 2006.)

Varsinainen käännöstyö tehdään aina käsin, koska asennetut kielipaketit mahdollistavat ainoastaan pohjan kielivalinnoille. Artikkelit, moduulit, valikot ja muut sisältöelementit käännetään kielikomponenttia käyttäen, jotka sitten julkaistaan sivustolla. Jos jokin kielivalinta on aktiivisena sivustolla, mutta sisällöt on kääntämättä ko. kielelle, näytetään alkuperäisen artikkelin yhteydessä virheilmoitus kääntämättömästä sisällöstä. (The Joom!Fish Project, 2006.)

<span id="page-21-0"></span>4.2.2 Uutiskirje – Acajoom

Uutiskirje -komponentissa voidaan hallita postilistoja, tilaajia, uutiskirjeitä, tilastoja ja asetuksia. Jos asennuksessa käytetään myös yhteisötyökalua, on uutiskirjeiden tilaus mahdollista integroida käyttäjätilien luonnin yhteyteen. (Acajoom, 2010.)

Uutiskirjeiden lähetys vaatii pohjalle postituslistan, johon syötetään tarvittavat tiedot ja se tallennetaan. Jos uutiskirjeissä käytetään yhtenäistä visuaalista ilmettä, voidaan mallipohjaksi tallentaa haluttu versio, jolloin uusien kirjeiden luonti nopeutuu. Jos vastaanottajan sähköposti ei tue HTML –muotoista viestiä, voidaan uutiskirjeen yhteydessä lähettää tekstiversio, joka näkyy vaihtoehtoisesti. Valmis uutiskirje voidaan lähettää suoraan, tai tallentaa myöhempää käyttöä varten. (Acajoom, 2010.)

#### <span id="page-21-1"></span>4.2.3 Kuvagalleria - PhocaGallery

Kuvagalleriaan voidaan luoda useita eri kategorioita, joiden sisään ladataan kuvia. Kuvien lataus Joomla!:an voidaan suorittaa resurssienhallinta - tyylisessä käyttöliittymässä, jolloin useita kuvia pystytään lataamaan samanaikaisesti. Sivuilla gallerian layoutina voi olla yksittäisen kategorian kuvat, tai vaihtoehtoisesti useita kategorioita listana. PhocaGallery –plugin:n lisäominaisuutena on tyylikäs yksittäisen kuvan esittämistapa, esimerkiksi artikkelin sisällä. (PhocaGallery, 2010.)

Kuvagalleriassa on useita eri tapoja esittää kuvia. Kuvat voidaan esittää automaattisena diaesityksenä, selattavana listana, vaihtuvana kuvana yms. PhocaGallery:n tyylikeinona avata kuva suuremmaksi, on Highslide tai Shadowbox –tekniikka. (PhocaGallery, 2010.)

<http://www.phoca.cz/download/category/1-phoca-gallery-component>

#### <span id="page-21-2"></span>4.2.4 Kuvapankki - PhocaDownload

PhocaDownload mahdollistaa useiden kuvatiedostojen latauksen, hallinnan ja jakamisen julkaisujärjestelmässä samanaikaisesti. Tiedostojen hallinta tapahtuu Joomla!:n ylläpitoliittymästä, jossa kuvia voidaan ladata

järjestelmään useita kerrallaan. Kuvien järjestely ja varsinaisella sivustolla esittäminen tapahtuu kategorioihin jakamalla, jolloin tietyn kategorian id – numeron perusteella voidaan julkaista kuvapankkeja. (Phoca Download documentation, 2010.)

Keskeisimmät asetukset kuvapankissa on ladattavien tiedostojen tyyppi, kuvien tiedostokoko ja latauskansio palvelimella. Asetuksista voidaan myös sallia esimerkiksi ladattavien kuvien kommentointi, sekä käyttäjien kuvalataukset internetsivun puolelta järjestelmään. Kuvien lataus voidaan rajata rekisteröityneisiin käyttäjiin, jolloin kuvat ovat julkisesti näkyvillä, mutta vain rekisteröityneet voivat ladata niitä itselleen. (Phoca Download documentation, 2010.)

<http://www.phoca.cz/download/category/4-phoca-download-component>

<span id="page-22-0"></span>4.2.5 Syötteen esittäminen – Slick RSS

Slick RSS on pelkkä moduuli, joka pystyy hakemaan ja näyttämään useita syötteitä ulkoisista lähteistä. Syötteiden esittämiselle on monipuoliset asetukset: syötteen artikkelien lukumäärä, otsikoiden näyttö, artikkelien kuvaus, näkyvillä olevien artikkelien merkkimäärä, kuvien näyttö, linkin avauksen kohde, ym. (Slick RSS, 2009.)

Syötteen määrittäminen moduulin näytettäväksi sivustolla menee käytännössä niin, että kopioidaan ulkoisesta lähteestä RSS –syötteen osoite ja tallennetaan se moduulin asetuksiin, jolloin moduuli näyttää syötteen ja määritettyjen asetusten perusteella artikkeleita valitusta lähteestä. Lisäosan tyypin ollessa moduuli, on sen sijoittaminen sivustolla mahdollista useisiin eri paikkoihin (positiot), riippuen käytettävän teeman rakenteesta. (Slick RSS, 2009.)

[http://extensions.joomla.org/extensions/external-contents/news-a](http://extensions.joomla.org/extensions/external-contents/news-a-feeds/rss-readers/1649)[feeds/rss-readers/1649](http://extensions.joomla.org/extensions/external-contents/news-a-feeds/rss-readers/1649)

#### <span id="page-22-1"></span>4.2.6 Yhteisö - Community Builder

Yhteisötyökalu tekee julkaisujärjestelmän käyttäjähallinnasta monipuolisemman. Käyttäjäprofiilien lisäkentät, muunneltavissa oleva rekisteröintitapahtuma, käyttäjälistat, käyttäjien väliset yhteydet, kuvien lataus profiiliin ja integrointi useiden muiden lisäosien kanssa tekevät tavallisesta Joomla! –asennuksesta sosiaalisen ja interaktiivisen. (What is Community Builder, 2010.)

Käyttäjähallinta mahdollistaa tavallista Joomlan tiliä laajemmat ominaisuudet. Käyttäjätilien tietoja on mahdollista muuttaa niin kenttien, kuin välilehtienkin osalta Tab- ja Field management välilehdiltä. List Management kohdassa voidaan tehdä käyttäjälistoja, joita voidaan esittää eri yhteyksissä. Rekisteröintitapahtumaa on mahdollista muuttaa esimerkiksi itse muunneltavissa olevin kontakti -sähköpostein ja käyttäjätilien vahvistusviestein. (What is Community Builder, 2010.)

Community Builder:n kautta käyttäjät voivat itse lisätä sivuille sisältöä omaan profiiliinsa, mm. kuvien muodossa. Profiilit yhdistettynä pikaviestein ja keskustelufoorumein kutsuvat käyttäjiä vierailemaan usein sivustolla. (What is Community Builder, 2010.)

Yhteisötyökalun ominaisuudet ovat todella monipuoliset. Sosiaalisen median työkaluin, voidaan käyttäjäprofiileista ja sisällöistä muokata vuorovaikutteisia, jolloin sivuilla vierailut lisääntyvät. Käyttäjäprofiiliin on mahdollista lisätä avatar, oma kuvagalleria, vieraskirja, Twitter- ja Facebook lisäosat, ym. (What is Community Builder, 2010.)

Muita Community Builder:n suosittuja lisäominaisuuksia on:

- uutiskirjeen integrointi
- keskustelufoorumi
- pikaviestintä käyttäjien kesken
- laajennus käyttäjätilien hallintaan (tuonti/vienti taulukkomuodossa)
- Captcha –tietoturvalisäys
- videoiden (Google ja Youtube) jakaminen käyttäjäprofiilissa
- käyttäjien arvostelu
- profiilikohtaiset GoogleMaps –kartat
- käyttäjähaku
- satunnaisen käyttäjän esittelymoduuli
- profiilikohtaiset tapahtumat
- yhteiset ystävät
- tilapäivitykset

(What is Community Builder, 2010.)

<http://www.joomlapolis.com/index.php>

#### <span id="page-23-0"></span>4.2.7 Keskustelupalsta - Kunena Forum

Kunena Forum:n avulla Joomla! mukautuu helppokäyttöiseksi ja toimivaksi keskustelupalstaksi. Komponentti asentuu normaalisti Joomla!:n ylläpitoliittymän kautta. Perusasetusten valintojen jälkeen foorumi on valmis vastaanottamaan keskusteluja, joita ylläpidetään Joomla!:n hallinnassa. Foorumin moderointi on mahdollista myös keskustelupalstan puolelta. (Kunena forum, 2010.)

Jokaisella käyttäjällä on foorumissa oma profiilinsa, jossa näkyy keskustelujen tilastot ja tiedot. Integroitaessa yhteisötyökaluun, profiili on mahdollista määrittää samaksi kuin yhteisössäkin on käytössä. (Kunena forum, 2010.)

#### <span id="page-23-1"></span>4.2.8 Ninja Shadowbox

Tämän plugin:n asentamalla Joomla! pystyy esittämään yksittäisiä kuvia ja kuvagallerioita, iframeja, html –koodia, sekä Flash-, QuickTime- ja Julkaisujärjestelmän tuotteistaminen Tawasta OS Technologies:lle

Windows Media -videoita Shadowbox –tekniikalla. Plugin:n paras ominaisuus on se, että sitä voidaan käyttää sisällyttämällä se esim. artikkelin sisään, eikä sille tarvitse tehdä omaa sivua tai moduulia. Ninja Shadowbox:n asetuksia hallitaan Joomla!:n ylläpitoliittymän kautta, jossa on mahdollista määrittää aukeamisanimaation parametrit, tyylit, videoiden automaattisoitto, kuvagalleriaparametrit ja aukeavan ikkunan koko. (Ninja Shadowbox, 2008.)

Shadowbox –tekniikka kutsutaan käyttöön linkin html –koodissa: rel="shadowbox". Jolloin linkissä oleva tiedosto aukeaa animaationa esiin ja tausta muuttaa väriä. (Ninja Shadowbox, 2008.)

Esimerkki:

```
<a href="images/stories/kuva_iso.gif" 
rel="shadowbox" title="xxx"><img 
src="images/stories/kuva_pieni.gif" alt="xxx" 
height="268px" width="450px" /></a>
```
<http://ninjaforge.com/>

#### <span id="page-24-0"></span>4.2.9 Backbutton

Yksinkertainen, mutta tehokas ja helppokäyttöinen plugin. Asennettuna mahdollistaa artikkelin sisään koodattavan takaisin –napin, joko kuvana tai tekstinä. Tekniikka, jota lisäosa käyttää on: javascript:history.back(); sisällytettynä php –koodiin. Käytännössä takaisin –nappia painamalla selain palaa aina yhden sivun takaisinpäin historiassa. (Backbutton, 2010.)

Käyttö artikkelin sisällä: {backbutton}

[http://extensions.joomla.org/extensions/structure-a-navigation/site](http://extensions.joomla.org/extensions/structure-a-navigation/site-navigation/4583)[navigation/4583](http://extensions.joomla.org/extensions/structure-a-navigation/site-navigation/4583)

#### <span id="page-24-1"></span>4.2.10 Videokomponentti – All Videos reloaded

Tämän pluginin avulla julkaisujärjestelmä kykenee näyttämään erimuotoisia videoita artikkelin sisällä. All Videos sisältää jokaiselle tuetulle videomuodolle sopivan soittimen, jolloin katselijan selaimessa ei tarvitse olla soittimia erikseen asennettuna. Joomlan ylläpitoliittymän kautta määritettävät yleiset asetukset on mahdollista "yliajaa" yksittäisesti käyttämällä videon upotuskoodeja. Lisäosa hakee videot Joomla! – asennuksen kansiosta /images/stories, tai video-on-demand palveluista, kuten Youtube ja Google Videos. Vaihtoehtoisesti videoita voidaan esittää pluginin avulla esimerkiksi moduulipaikoissa (Custom Html -moduuli). (All Videos reloaded, 2008.)

Käyttöesimerkkejä:

```
{youtube}video-id{/youtube}
\{swf\}swf-tiedoston-nimi\{/swf\}{flv autostart="true" width="640" 
height="500"}flv-tiedoston-nimi{/flv}
```
#### <span id="page-25-0"></span>4.2.11 Tiedostopankki - Docman

Julkaisujärjestelmään voidaan asentaa lisäosana tiedostopankki, jonka avulla sivustolla jaetaan katseltavia ja ladattavia tiedostoja. Docman hyväksyy oletuksena .txt, .doc ja .pdf –tiedostomuotoja. Näihin voidaan tehdä poikkeuksia Joomla!:n ylläpitoliittymässä lisäämällä haluttu tiedostomuoto edellä mainitulla tavalla (esim. .docx). (Docman, 2010.)

Tiedostopankissa on laajempi oikeuksienhallinta kuin Joomla!:ssa. Tätä ominaisuutta hyväksikäyttämällä yksittäisille käyttäjille ja käyttäjäryhmille voidaan määrittää tarkempia pääsysääntöjä jaettaviin tiedostoihin. Docman mahdollistaa useiden käyttäjäryhmien luomisen, joiden oikeuksia pystytään hallitsemaan Joomla!:n ylläpitoliittymässä. Oikeuksia voidaan määrittää myös käyttäjäkohtaisesti. Dokumenttien oikeudet määritetään joko yksittäistapauksin, tai globaalisti – kaikille dokumenteille. Yksittäinen käyttäjä voi kuulua samanaikaisesti moneen eri ryhmään, joka on tärkeä ominaisuus esimerkiksi hankkeille myytävissä asennuksissa, joissa on useita työryhmiä sivuston käyttäjinä. (Docman, 2010.)

Dokumenttien lataus järjestelmään tapahtuu oletuksena ylläpitoliittymän kautta, mutta asetuksista voidaan sallia tiedostojen lataus varsinaiselta sivustolta kirjautumalla palveluun. Asetuksista määritetään myös ladattavien tiedostojen maksimikoko, jolla voidaan hallita kaistankäyttöä tehokkaasti suurten tiedostokokojen ollessa kyseessä. Dokumenttien hallintaan pätee vastaavat pääsysäännöt kuten edellisessä kappaleessa on selvitetty. (Docman, 2010.)

Docman mahdollistaa jaettavien dokumenttien arkistoinnin eri kategorioihin, joiden määrää ei ole rajoitettu. Kategorioita käyttämällä voidaan halutut dokumentit esittää eri sivuilla tietyssä kategorian id – numerolla. Joomla!:n valikkohallinnassa tehtäessä uutta sivua valitaan valikon tyypiksi Docman, jolloin on mahdollista asettaa halutun kategorian id –numero. (Docman, 2010.)

Joomla!:n ylläpitoliittymän kautta on mahdollista tarkastella dokumenttikohtaisia lataus- ja tarkastelutietoja. Asetuksista määrittämällä, edellä mainitut tiedot voidaan esittää myös varsinaisella sivustolla dokumenttien yhteydessä. (Docman, 2010.)

<http://extensions.joomla.org/extensions/82/details> <http://www.joomlatools.eu/docman-14.html>

#### <span id="page-26-0"></span>4.2.12 Blogi - LyftenBloggie

LyftenBloggie lisäosa on hyvin monipuolinen blogikomponentti, joka mahdollistaa Joomla!:an integroidun blogin. Käyttö on suoraviivaista ja toimivaa, samoin sen asennus. Paketti ladataan suoraan Joomla!:an osoitteesta <http://www.lyften.com/products/lyftenbloggie.html> ja asennetaan normaalisti. (LyftenBloggie features, 2010.)

Blogijulkaisut on mahdollista jakaa useisiin kategorioihin, joiden avulla julkaisuja voidaan arkistoida ja julkaista monipuolisesti. Eri kategoriat voidaan julkaista eri sivuilla, jolloin julkaisujen aiheet voivat vaihdella ilman sekaannusta. Ylläpitoliittymän kautta voidaan hallita blogin hallinnointi- ja julkaisuoikeuksia käyttäjäkohtaisesti, tai vaihtoehtoisesti voidaan antaa oikeudet kaikille rekisteröityneille käyttäjille. (LyftenBloggie features, 2010.)

Kirjautunut ylläpitäjä voi komponentin avulla kirjoittaa ja julkaista omaa blogiaan suoraan järjestelmän etusivuilla, tai vaihtoehtoisesti ylläpitopaneelin kautta. Rekisteröityneet käyttäjät voivat lisätä omia kommenttejaan blogeihin, asetusten niin salliessa. Kommentoinnin suojana lisäosassa on Captcha –suojaus, joka vaatii kävijältä vahvistuskoodin kommentin hyväksymiseksi. Tällä ominaisuudella estetään mahdollista häiriköintiä ja mainostamista sivuilla, koska botit eivät pysty kommentoimaan automaattisesti blogiin. (LyftenBloggie features, 2010.)

Blogityökalun lisäominaisuuksiin kuuluu RSS –syötteet, Avatar –kuvat ja useat sosiaalisen median työkalut, kuten esimerkiksi blogin jakaminen Facebook:ssa. LyftenBloggien sisälle ladattavia lisäosia löytyy useita, joita käyttämällä blogista tulee monikäyttöisempi. Tag –pilvi näyttää asetetussa moduulipaikassa julkaisuissa käytetyt asiasanat, joiden avulla aiheita on helppo hakea ja löytää. Latest blogs –ominaisuus julkaisee näyttävästi tuoreimmat blogijulkaisut, joita voidaan käyttää toimivasti houkuttimena muualla sivustolla. Kategoriat ja blogin julkaisijat voidaan myös asettaa lisämoduulin avulla näkymään tietyssä paikassa keskitetysti, jolloin julkaisujen selaus monipuolistuu. Näyttävin lisäosa blogityökaluun on kalenterimoduuli, jossa näkyy julkaistut blogit ajankohdittain. (LyftenBloggie features, 2010.)

#### <span id="page-26-1"></span>4.2.13 Kalenteri/varauspalvelu – Seminar

Varaustyökalulla voidaan toteuttaa esimerkiksi koulutustilaisuuksiin tai vastaaviin yksittäisiin tapahtumiin ilmoittautuminen Joomla!:n kautta. Tapahtumat ovat hallittavissa Joomla!:n ylläpitoliittymässä, samoin kuin varauskalenterin yleiset asetuksetkin. Tapahtumien järjestely ja lajittelu hoituu kategorioiden avulla, joita voidaan esittää sivustolla listana. (Seminar for Joomla, 2010.)

Seminar –komponentin yhteyteen on mahdollista asentaa kalenterimoduuli, johon asetetaan tietyn kategorian tapahtumat listautumaan. Eri moduuleissa voi myös olla eri kategorioiden tapahtumat esillä. Kalenterinäkymässä tapahtuman päivämäärän kohdalla näkyy pieni merkintä, mitä painamalla pääsee kyseisen tapahtuman lisätietoihin. (Seminar for Joomla, 2010.)

Yksittäisen tapahtuman tiedoissa voidaan esittää mm. seuraavia kenttiä: ajankohdat, paikkatiedot, paikkamäärä, hinta, varaustilanne, lisätiedot, ym. Automaattisesti toistuvien tapahtumien toimintoa Seminar ei tue, vaan jokainen on syötettävä järjestelmään käsin. Toistuvien tapahtumien ominaisuuden puutteen vuoksi varauskalenteri ei sovi esimerkiksi toistuvia liikuntatunteja järjestäville asiakkaille, koska yksittäisten tuntien lukumäärä on huomattavan suuri, jos päivittäin/viikoittain on useampi tapahtuma. (Seminar for Joomla, 2010.)

#### <span id="page-27-0"></span>4.2.14 Karttapalvelu

Google –yhtiön tarjoama suosittu karttapalvelu GoogleMaps on integroitavissa Joomla!:n yhteyteen. Tätä lisäominaisuutta on tarjolla useina eri versioina, joista voidaan valita tarpeisiin sopivin. Koeasennusten perusteella parhaiten pk-yritysten ja yhteisöjen tarpeisiin sopii Googlemaps Plugin ja Googlemap –komponentti.

Kumpikin lisäosa vaatii sivustokohtaisen ilmaisen Google:n API – avaimen toimiakseen. Avaimen saa rekisteröitymällä Google:n käyttäjäksi osoitteessa [http://code.google.com/intl/fi-FI/apis/maps/signup.html.](http://code.google.com/intl/fi-FI/apis/maps/signup.html) Internetsivun osoite, missä Google:n tarjoamaa karttatoimintoa käytetään, pitää ilmoittaa Google:n palveluun muodossa http://www.xxxxxx.com/, jonka jälkeen API –avaimen voi ladata itselleen. Avain toimii ainoastaan julkaistussa verkko-osoitteessa, eli Tawastan tapauksessa tämä pitää ottaa huomioon järjestelmän rakennusvaiheessa, jolloin www –osoite on eri kuin julkaistava lopullinen osoite. (Google Maps API, 2010.)

**Googlemaps Plugin** eroaa normaalista lisäosasta siten, että sen käyttö tapahtuu esimerkiksi artikkelin sisään laitettavalla koodilla. Normaalisti lisäosa on komponentti, jolle määritetään oma sivu ja valikon linkki. Plugin:n etu on sen hyödynnettävyys useammissa kohteissa, kuten artikkelissa, jolloin karttapalvelu sisältyy julkaistuun artikkeliin. Plugin:n asetuksiin määritetään halutut ulkonäköasetukset, API –avain, sekä kohteen pituus- ja leveyspiiri (latitude ja longitude). Ulkonäköasetuksissa valittavina on kartan käyttöliittymän yleisiä kohtia, kuten loitonnus ja lähennys, näkyvän karttatyökalun mitat pikseleinä, oletusetäisyys, infoikkuna, paikkatiedot ja karttanäkymän perspektiivi (perus, satelliitti, hybridi ja maasto). (Googlemaps Plugin, 2010.)

Googlemaps Plugin koodi, jolla kartta aktivoidaan esimerkiksi artikkelin sisälle:

```
{mosmap 
width='500'|height='400'|lat='52.052312'|lon='4.4
47141'|zoom='3'|zoomType='Large'|zoomNew='0'|mapT
ype='Satellite'|
```
showMaptype='1'|overview='0'|text='sv DWO'|lang=''} (Googlemaps Plugin, 2010.)

<http://extensions.joomla.org/extensions/external-contents/maps/1147>

**Googlemap** eriää edellä mainitusta versiosta siten, että se mahdollistaa useiden kohteiden samanaikaisen esittämisen yhdessä kartassa samanaikaisesti. Useita kohteita voidaan jaotella komponentin sisällä eri kategorioihin, jolloin tietyissä kartoissa esiintyy halutut kohteet. Googlemap:n ollessa komponenttityyppinen lisäosa, on sille aina tehtävä oma sivunsa, joten sen käyttö on hieman rajoittuneempaa kuin edellä mainitun Googlemaps Plugin:in. Eri kategorioiden kartat on siis mahdollista esittää vain omilla sivuillaan. (GoogleMap Light, 2010.)

Komponentin asetukset on hallittavissa täysin Joomla!:n ylläpitoliittymästä, mukaanlukien tyylitiedoston muutokset. Paikkatiedon haku on helpompaa kuin edellä mainitussa versiossa, koska uutta kohdetta luotaessa voidaan käyttöliittymässä siirtyä kartalla suoraan haluttuun sijaintiin ja siirtää koordinaatit järjestelmään. Googlemap –komponentti tukee myös reittisuunnittelua, jonka esittäminen kartan yhteydessä valitaan asetuksista päälle/pois. (GoogleMap Light, 2010.)

<http://joomla.jansangill.dk/products/googlemap-light>

<span id="page-28-0"></span>4.2.15 Sivukartta - Xmap

Sivukarttakomponentti laajentaa Joomla!:n ominaisuuksia esittämällä sivuston sivurakenteen erillisellä sivulla. Xmap –komponentille tehdään oma valikon kohteensa ja valitaan komponentin asetuksista valikot, joiden halutaan näkyvän sivukartassa. Yksittäisten sivujen näkymisen sivukartassa voidaan estää, lisäämällä haluttujen valikon kohteiden ID – numerot listaan. Karttasivun tyylitiedosto on muokattavissa Joomla!:n ylläpitoliittymästä, eikä näin ollen vaadi pääsyoikeuksia palvelimelle. (Xmap, 2007.)

Sivukarttatyökalu tekee näkyvillä olevan html –sivun lisäksi .xml – muotoisen sivukartan palvelimelle, jota voidaan hyväksikäyttää hakukoneoptimoinnissa. Xmap:n asetuksista nähdään suora osoite .xml – muotoiseen sivukarttaan, jonka voi kopioida ja ilmoittaa hakukoneille. Tämä ominaisuus helpottaa ja parantaa hakukoneoptimointia huomattavasti, koska .xml –sivukartan luomiseen ei tarvitse käyttää kolmannen osapuolen tuottamia ohjelmia. (Xmap, 2007.)

[http://joomla.vargas.co.cr/en/downloads/cat\\_view/1-xmap](http://joomla.vargas.co.cr/en/downloads/cat_view/1-xmap) <http://extensions.joomla.org/extensions/3066/details>

#### <span id="page-29-0"></span>4.3 Piilokirjautuminen

Jos sivustolla ei käytetä varsinaista sisäänkirjautumismoduulia, eli sivuilla ei ole kävijöille rekisteröintimahdollisuutta, voidaan sivuille rakentaa piilokirjautuminen. Tämä helpottaa sivuston hallintaa ja ylläpitoa, koska varsinaiseen ylläpitoliittymään ei tarvitse erikseen kirjautua. Näkyvillä olevien artikkelien muokkaus voidaan näin suorittaa helposti ja nopeasti.

Piilokirjautuminen toteutetaan asiakkaan sivuille esimerkiksi alareunaan, varsinaisen sisällön alle, näkymättömänä kuvana, jota painamalla pääsee sisäänkirjautuminen –sivulle. Kirjautumislinkki tehdään siksi näkymättömäksi, ettei se herätä kävijöissä ihmetystä, tai vedä kutsumattomia vieraita puoleensa. Läpinäkyvän kuvakkeen voi hiiren vasenta nappia painamalla "maalata", jolloin sen sijainnin saa helpommin selville.

Joomla!:n käytössä olevan teeman index.php –tiedostoon, ennen </body> -tagia tehdään seuraavanlainen lisäys:

```
<div class="footerlogin">
          <div id="hiddenlogin">
          <a 
href="http://sivusto.fi/kirjaudu"><img 
src="/templates/teeman-nimi/images/clear.gif" 
alt="">\frac{2}{a}</div>
</div>
```
Lisäksi Joomla!:n hallintaosiosta määritetään login –moduuli käyttöön ja tehdään sille valikko, mikä ei näy varsinaisessa rakenteessa. Edellisen html –koodin linkki osoittaa piilossa olevalle kirjautumissivulle, johon ei pääse muualta valikosta.

#### <span id="page-29-1"></span>4.4 Hakukoneoptimointi

Julkaisujärjestelmän perusominaisuuksiin kuuluu sivuston meta –tiedot, eli sisällönkuvauskenttä ja avainsanat. Nämä asetetaan vastaamaan sivuston sisältöä, kuunnellen asiakkaan toiveita näkyvyydestä hakukoneilla. Myös sivujen otsikot (<title></title> html -koodissa), jotka näkyvät selaimessa esimerkiksi välilehtipalkissa, optimoidaan asiakkaan mukaan. (Joomla! SEO, 2009.)

Jokaiselle artikkelille on mahdollista määrittää globaalien metatietitojen lisäksi tarkemmat, juuri tietyn sivun sisältöä kuvaavia meta-tietoja. Tätä ominaisuutta käyttämällä saadaan hakukoneoptimointi kohdistettua mahdollisimman tarkasti haluttuihin artikkeleihin. (Joomla! SEO, 2009.)

Hakukonenäkyvyyttä korostamaan voidaan käyttää Xmap –komponenttia, joka generoi .xml –muotoisen sivukartan hakukoneita varten. (Joomla! SEO, 2009.)

Palvelin määritetään käyttämään mod\_rewrite –moduulia, joka on Apache –palvelimen ominaisuus osoitteiden uudelleenkirjoitukseen .htaccess – tiedoston avulla. Mod\_rewrite –moduuli onkin hyvin tärkeä osa toimivaa Joomla! –asennusta, koska se siistii käyttäjä- ja hakukoneystävälliseksi kaikki Joomla!:n generoimat URL:t. Joomla!:n .htaccess –tiedostoon pitää määrittää seuraavat kohdat: (Apache Tutorial: .htaccess files, 2009.)

```
# Rewrite enginen käynnistys. Tämä täytyy 
kirjoittaa aina ennen Rewrite -sääntöjä.
RewriteEngine on
```

```
# Hakemisto, Joomla! root
RewriteBase /cms/asiakastunniste/
```

```
//Ylläoleva RewriteBase vain asennuksissa 
Tawastan palvelimella.
```
Edellä mainitun lisäksi julkaisujärjestelmän asetuksista on valittava hakukoneystävällisten osoitteiden generointi (Search Engine friendly urls), sekä palvelimen osoitteiden uudelleenkirjoitus (mod\_rewrite). (Rahmel, 2009, 377-381.)

Esimerkki siistimättömästä ja siistitystä osoitteesta:

```
http://www.esimerkki.com/index.php?option-
com_content&view-category&id-33&Itemid-53
```

```
http://www.esimerkki.com/2009/artikkeli
```
Sivujen juurikansiossa palvelimella sijaitsee robots.txt, joka määrittää hakuroboteille kansiot, missä ne saavat käydä. Tällä tavoin estetään hakukoneiden pääsy muun muassa sivujen ylläpitoliittymään, joten sivusto tulee näkymään halutusti hakutuloksissa. (Joomla! SEO, 2009.)

Esimerkki Joomla!:n robots.txt –tiedostosta:

```
User-agent: *
Disallow: /administrator/
Disallow: /cache/
Disallow: /components/
Disallow: /images/
Disallow: /includes/
Disallow: /installation/
Disallow: /language/
Disallow: /libraries/
Disallow: /media/
Disallow: /modules/
Disallow: /plugins/
Disallow: /templates/
Disallow: /tmp/
Disallow: /xmlrpc/
```
#### <span id="page-31-0"></span>4.5 Koodimuutokset

Joomla!:n toiminta lisäosineen perustuu php –koodiin, joka on jokaisen vapaasti muokattavissa omiin tarpeisiinsa sopivaksi. Koodimuutoksien tarkoituksena ei ole kehittää koko julkaisujärjestelmää jokaiselle asiakkaalle toiminnaltaan erilaiseksi, vaan pienten muutosten kautta yksilöllistää esimerkiksi komponenttien layoutia. Monesti asennetut lisäosat ovat optimoitu erilaisille sivuille ja niiden sopivaa esitystapaa joudutaan muokkaamaan asiakkaan mieleiseksi hyvin usein php –koodin kautta. Suurimmassa osassa muutoksia riittää kun kommentoidaan koodista sovelluksen tietty osa pois näkyviltä, tai korjataan tekstin kielioppivirhe.

#### <span id="page-31-1"></span>4.6 Ulkoasu

Joomla!:n visuaalista ilmettä hallitaan erilaisilla teemoilla, joita voidaan asentaa sivustolle hallintapaneelin install/unistall –toimintoa käyttäen. Sivustolla voi olla samanaikaisesti käytössä useampia eri teemoja, jotka määritetään sivukohtaisesti ja/tai globaalisti Joomla!:n ylläpitoliittymästä. (Severdia & Crowder 2009, 151-161.)

Koska kyseessä on julkaisujärjestelmän layout, on sen toteutustapa hieman eriävä normaalista html-sivusta, vaikka perusperiaate tyylimäärittelyineen onkin vastaava. On olemassa kaksi eri tapaa saada Joomla!:n ulkonäkö asiakkaan mieleiseksi: valmis tai itse tehty teema. (Severdia & Crowder 2009, 162-172.)

#### <span id="page-31-2"></span>4.6.1 Valmis teema

Nopein tapa sivuston ilmeen toteutukselle on valita valmis teema internetin palveluntarjoajilta. Joomla!:lle on olemassa useita eri internetsivuja, jotka keskittyvät muun muassa valmiiden teemojen myyntiin. Vaihtoehtoisesti tarjolla on myös ilmaisia teemoja, mutta niissä ongelmana on yleisesti ominaisuuksien puute, joka näkyy esimerkiksi moduulipaikkojen puuttumisena, tai tyylitiedostojen sekavuutena. Tätä käytetäänkin monesti syöttinä maksavien asiakkaiden haalimiseksi, yritysten tarjotessa lisäominaisuuksia maksullisiin versioihin. Muokkaamattomien osto -teemojen näkyvin ongelma ilmenee siinä, että useammalla sivustolla internetissä saattaa olla aivan sama teema. Helppo layoutin valinta saattaakin loppujen lopuksi kääntyä asiakasta vastaan ja saattaa samalla Tawastan huonoon imagoon.

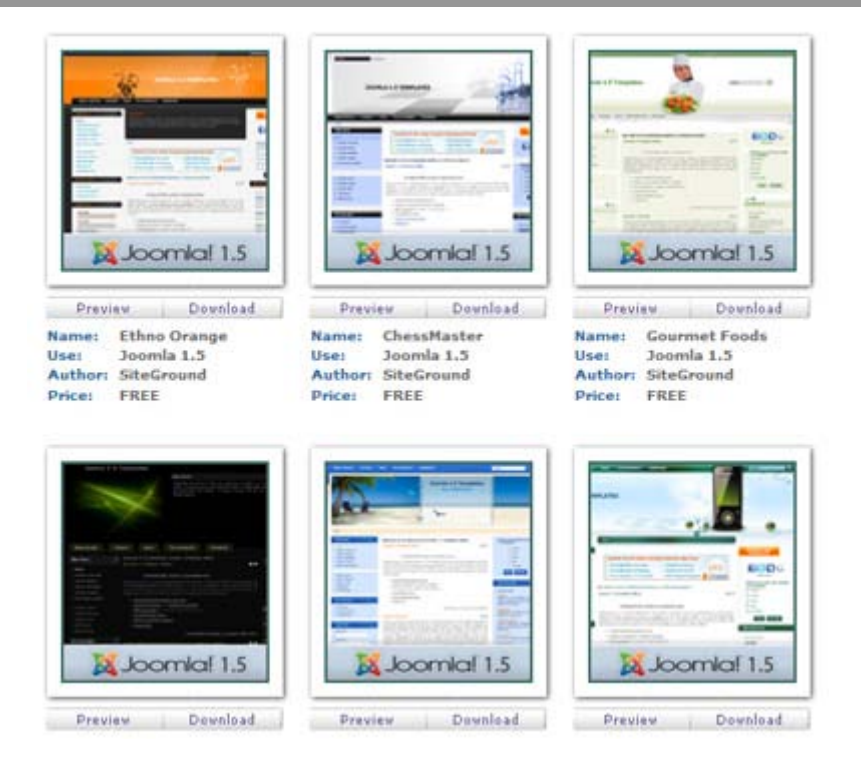

KUVA 3 *Joomla! ilmaisia teemoja osoitteessa http://www.siteground.com/*

Jos asiakas päättää hankkia ilmaisen, tai ostaa teeman, voidaan se sisällyttää sellaisenaan asennukseen. Vaihtoehtoisesti Tawasta voi tarjota valmiin teeman pienimuotoista muokkausta, käyttäen asiakkaan logoa ja haluttuja värejä. Jos asiakas haluaa teemaan suurempia muutoksia, ei ole järkevää Tawastan kannalta lähteä rakentamaan toisen tekemää aihiota ikään kuin uudestaan, koska työmäärä saattaa moninkertaistua verrattuna itse tehtyyn teemaan. Monesti asiakkaan toimittama logo ja haluttu värimaailma ei juurikaan sovellu valmiiseen teemaan, vaan ainoaksi toimivaksi ratkaisuksi jää räätälöidyn layoutin tekeminen toivomusten mukaan. Mahdollisissa virhetilanteissa ja tukipalvelun toimissa, tulee itsetehdyn teeman edut esiin helpompana ja tehokkaampana toimintana. Muualta hankitut teemat ovat rakenteeltaan aina hieman erilaisia ja se vie oman aikansa, että tukipyyntöä tekevä henkilö ymmärtää teeman rakenteen ja pääsee sisälle ongelmaan.

Ajateltaessa myytävän tuotteen toimituksen nopeutta ja tehokkuutta, tulee esiin vaihtoehtona Tawastan tekemät teemapohjat, mitä voitaisiin käyttää nopeasti asennuksissa pienin asiakaskohtaisin muutoksin. Tälläisiä itse tehtyjä, valmiita sivupohjia olisi helppo räätälöidä asiakkaan tarpeiden mukaan, kunhan vain teema olisi suunniteltu tuotteen perusominaisuudet ja lisäosien tarpeet huomioiden. Valmiita sivupohjia voisi olla useita, mistä asiakas voisi valita mieleisensä muokattavaksi. Tällä tavoin päästäisiin tehokkaaseen tuotteen valmistumiseen. Edellytyksenä nopealle ja toimivalle teeman muokkaukselle olisi layoutin työtiedostojen (Adobe Photoshop .psd, Adobe Illustrator .ai) tallennus kaikkien työntekijöiden saatavilla olevaan mediaan, esimerkiksi verkkolevylle, tai ulkoiselle kovalevylle. Kaikista tarjottavista sivupohjista olisi tehtävä mahdollisimman selkeät ja tarkat dokumentit, jotta muutkin kuin teeman alkuperäinen tekijä pääsisivät vaivattomasti projektiin käsiksi.

Dokumenttina toimii erinomaisesti yksi PDF –tiedosto, missä on teeman muokkauksen kannalta tärkeät tiedot, kuten värimääritykset RGB –arvoin, layoutin kokotiedot ja keskeisten elementtien sijainnit pikseleinä.

Asiakkaan valitessa sivustolleen ilmeen valmiista teemapankista, koko tuotantoprosessin aika lyhentyisi optimitilanteessa jopa viikolla, koska layoutin suunnittelu, asiakkaan kommentointi ja hyväksyntä kestää useasti hyvinkin kauan. Valmiin teeman ollessa kyseessä, voitaisiin layout sopia muutoksineen kerralla kuntoon ja aloittaa asennus välittömästi, jolloin julkaisujärjestelmä olisi julkaisukunnossa alle päivässä, pois lukien sisällöt. Tässä kohdassa projektia, ajansäästö on ratkaiseva tekijä koko prosessin kannalta, koska suurin osa hukka-ajasta muodostuu edestakaisesta viestinnästä ja kommenttien odottamisesta. Ajansäästöä edistäisi suuresti myös Tawastan kotisivuille asetettu teemapankki kuvagallerian kera, mistä asiakkaat voisivat etukäteen jo valita suosikkinsa. Asiakastapauksissa, missä päätöksen takana on suurempi määrä henkilöitä, esimerkiksi hankkeet, voisivat pitää suunnittelupalavereita layoutista jo ennen projektin alkua, jolloin Tawastan tehtävä helpottuisi jälleen huomattavasti.

Valmiita teemoja tarjoavia sivustoja internetissä:

- <http://www.siteground.com/>
- <http://www.joomla24.com/>
- <http://www.joomla-templates.com/>
- <http://www.templatemonster.com/joomla-templates.php>
- <http://www.joomladesigns.co.uk/>
- <http://www.joomlashack.com/>
- <http://www.bestofjoomla.com/>

#### <span id="page-33-0"></span>4.6.2 Räätälöity layout

Yleisin ja samalla Tawastan talouden kannalta otollisin toteutus layoutin ollessa kyseessä, on täydellinen sivuston ilmeen suunnittelu ja toteutus alusta loppuun. Tätä vaihtoehtoa käyttämällä saadaan jokaisen asiakkaan internetsivulle takuuvarmasti yksilöllinen teema, vaikka se onkin enemmän aikaa vaativa tapa.

Teemaa lähdetään rakentamaan Joomla!:a varten täysin tyhjästä template – paketista, missä on tarvittavat tiedostot ja kansiot tulevaa asennusta varten. Kun teema rakennetaan alusta asti itse, niin jatkossa eteen tulevat ongelma- ja muokkaustilanteet eivät tuota minkäänlaista ongelmaa, työskentelyn ollessa varsin tehokasta ja ammattitaitoista tutussa ympäristössä. Teeman suunnittelussa, graafikon lisäksi, tärkein osapuoli on asiakkaan yhteyshenkilö, joka välittää koko asiakasorganisaation toiveet ja mielipiteet kommentteineen julkaisujärjestelmän työryhmälle projektin edetessä.

Layoutin suunnittelu ja toteutus on moniportainen prosessi, johon vaaditaan graafikon kykyjen lisäksi, myös asiakkaan puolelta monipuolista ohjeistusta, referenssimateriaalia ja kykyä antaa palautetta layout –

ehdotuksista. Ensimmäinen askel julkaisujärjestelmän teeman hahmottelemisessa on sivuston tulevan käyttötarkoituksen, kohderyhmän, toimintojen ja sisällön kartoittaminen. Näiden tietojen perusteella ammattitaitoinen graafikko pystyy hahmottamaan sivuille tulevien elementtien, sisällön ja lisäosien tarpeet ja niiden avulla asettaa layoutille jo tiettyjä realistisia rajoituksia. Tapaus, jossa layout tehdään asiakkan toimittamien kuvien, tai logon perusteella, edellyttää materiaalin toimituksen mahdollisimman suurikokoisena ja muokkaamattomana. Kuvat ja muu referenssimateriaali toivotaan toimitettavaksi cd:llä tai pakattuna tiedostona. Yksittäisistä linkeistä materiaalin etsiminen tuottaa hieman ylimääräistä työtä ja kuluttaa samalla tehokasta toiminta-aikaa.

Yleisin tapaus on, että asiakkaalla on olemassa olevat internetsivut, tai vähimmillään logo ja muuta oheismateriaalia sähköisessä muodossa, joiden perusteella aletaan työstämään uutta ilmettä. Asiakkaan toimittama logo määrää käytännössä koko sivuston ilmeen ja harmonisen värimaailman. Joissain poikkeustapauksissa suunnitellaan logo samalla kun julkaisujärjestelmään tehdään teema, jolloin suunnitelijalla on enemmän vapauksia. Oheismateriaalina työn tilaaja voi toimittaa sähköisiä tiedostoja, esimerkiksi kuvastoja, joista ilmettä voidaan hahmotella. Monesti asiakas on mieltynyt joihinkin jo olemassa oleviin sivuihin, joista otetaan mallia muokaten ilmettä asiakkaan mukaan. Edellä mainitut tiedostot tai mahdolliset referenssisivujen osoitteet on toimitettava hyvissä ajoin, ennen kuin layout –ehdotusta aletaan työstämään, ettei tehdä turhaa työtä asiakkaan toiveiden ollessa eriäviä graafikon näkemyksestä.

Sivujen tuleva valikkorakenne yhdessä sisällön kanssa, antaa layoutille tiettyjä rajoitteita. Esimerkiksi vaaka- ja pystysuuntaiset valikot edellyttävät sivustolta täysin erilaista rakennetta. Asiakkaan pitääkin pystyä kertomaan jo alkuvaiheessa minkälainen perusrakenne sivuille halutaan. Suuri alasivumäärä pystytään piilottamaan tyylikkäästi runkolinkkien alle käyttämällä pudotusvalikkoja, jotka näkyvät hiiren osoittimen osuessa kohdalle, jolloin sivuston kaikkia linkkejä ei tarvitse pakottaa näkyville. Layoutin tehokas suunnittelu ja toteutus tarvitsee asiakkaalta jo alussa valikon linkkien lopulliset tekstit, jotka määräävät valikon rakenteen lisäksi sen koon. Jos asiakas päättää muuttaa kesken projektin, esimerkiksi jonkin valikon sanan pidemmäksi, saattaa layout hajota, jolloin joudutaan jo asennettua teemaa muokkaamaan tarpeettomasti jälkikäteen.

#### <span id="page-34-0"></span>4.7 Palvelin

Joomla! asettaa www -palvelimelle omat vaatimuksensa toimiakseen. Onnistunut asennus edellyttää alustaltaan täysin toimivan www – palvelimen, tietokannan ja PHP –ympäristön, johon on aktivoitu muun muassa mysql, xml ja zlib –moduulit. Joomla! on kehitetty ja testattu toimimaan pääasiassa Apache –palvelimen päällä, mutta se on mahdollista saada toimimaan Windows IIS:n kanssa. (Minimum System Requirements, 2008.)

Toimivin yhdistelmä Joomla!:n asennukselle on Apache2 www –palvelin, 5.x -sarjan MySQL –tietokanta ja 5.x –sarjan PHP (LAMP -ympäristö). Kyseistä kokoonpanoa on järkevintä käyttää, koska ohjelmistokehittäjät tekevät ja testaavat Joomla!:n uusia kehitysversioita ja lisäosia vastaavilla ohjelmistoilla. Näin ollen uusia komponentteja asentaessa ja Joomla!:a päivitettäessä ei tule ongelmia. (Minimum System Requirements, 2008.)

| Ohjelma      | Minimi      | Uusin versio www -sivu |                                                   |
|--------------|-------------|------------------------|---------------------------------------------------|
| <b>PHP</b>   | 4.3.10      | 5.x                    | http//php.net                                     |
| <b>MySQL</b> | $3.23.x ->$ | 5.x                    | http://dev.mysql.com/do<br>wnloads/mysql/5.0.html |
| Apache       | $1.3 - >$   | 2.2                    | http://httpd.apache.org                           |
| mod_mysql    |             |                        |                                                   |
| mod xml      |             |                        |                                                   |
| mod zlib     |             |                        |                                                   |

TAULUKKO 1 *Joomla! –palvelinvaatimukset (Linux)*

<span id="page-35-0"></span>4.7.1 Tawastan palvelin

Toimivin ja tehokkain ratkaisu julkaisujärjestelmän asennukselle on Tawasta OS Technologies:n oma palvelin, jolloin asennus voidaan suorittaa ongelmitta, eikä jouduta asentamaan tai säätämään ylimääräisiä toimintoja. Kyseistä palvelinta käytettäessä voidaan toimia nopeasti ja tehokkaasti, koska tiedot asennuksen onnistumisesta on ennalta tiedossa. Tarkoin määritettyjen asennuskäskyin, voi kuka tahansa työntekijöistä asentaa sisällönhallintajärjestelmän onnistuneesti Tawastan palvelimelle ilman ongelmia. Myös tukipalvelun ja vikailmoitusten kanssa toiminta on vaivattomampaa tutussa ympäristössä.

#### <span id="page-35-1"></span>4.7.2 Asiakkaan oma palvelin

Asiakkaan niin halutessa, voidaan julkaisujärjestelmä asentaa myös asiakkaan omalle palvelimelle, jolloin tietoturva- ja muu vastuu jää palvelimen omistavalle osapuolelle, eli palvelun tilaajalle. Suurimmassa osassa tapauksista, tulee asennuksen valmistelulle arvioida enemmän aikaa, kuin edellä mainitussa vaihtoehdossa, koska tuntemattoman palvelimen ollessa kyseessä, ongelmilta ei voi välttyä. Mahdollisten palvelimen ominaisuuksien ja lisäosien asentaminen vaatii oman aikansa, samalla niiden ollessa väistämättömiä Joomla!:n toimivuuden kannalta.

Jos asennus lähdetään toteuttamaan asiakkaan omalle palvelimelle, Tawasta tarvitsee seuraavat tunnukset asennuksen toteutukseen:

- Palvelimen IP-osoite, tai URL
- Root –tunnus, tai SUDO-oikeudet palvelimelle
- MySQL root –tason oikeudet

#### <span id="page-36-0"></span>5 TUOTTEISTETTU PROSESSI

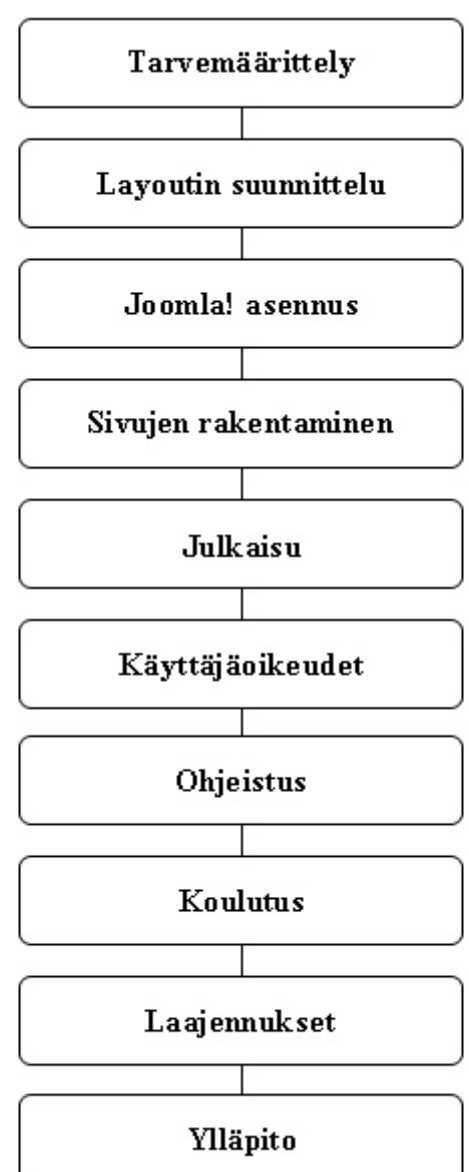

KUVA 4 *Prosessin kulku*

#### <span id="page-36-1"></span>5.1 Tarvemäärittely

Tuotantoprosessi alkaa asiakkaan tarvemäärittelyllä, jossa palvelun ostaja kertoo haluamansa vaatimukset tuotteelle. Lisäksi asiakas tuo ilmi sivuston käyttötarkoituksen (informatiivinen sivusto, portaali, ym.), julkaistavien materiaalien tyypin (artikkelit, tiedostot, kuvat, ym.). Myyntivastaava neuvottelee asiakkaan kanssa tulevan sivuston tarpeista ja rakenteesta, ohjaten asiakasta teknisen toteutuksen ja sivuston käytettävyyden kannalta oikeaan suuntaan. Mahdollisten Tawastan toteutuksille, uusien lisäominaisuuksien tullessa kyseeseen, selvitetään tarjolla olevien lisäkomponenttien toiminta ja soveltuvuus toteutukseen testiasennuksen kautta. Koekäytön kautta päästään tutkimaan

lisäominaisuuksia perin pohjin, jolloin samalla saadaan arvokasta tietoa varastoon tulevia projekteja varten.

Kestoaika 1-3h.

Asiakkaalta tarvittavat tiedot:

- käyttötarkoitus
- toiminnallisuudet
- käyttäjätilit
- oikeustasot
- pääsysäännöt
- kohderyhmät
- sivujen laajuus
- valikkorakenne (yleisesti)
- sisältömateriaali (yleisesti)

Tarvemäärittelyn dokumentti:

- tarvemäärittelypalaverin muistiinpanot
- <span id="page-37-0"></span>5.2 Layoutin suunnittelu

Sivuston graafinen ilme määräytyy asiakkaan toiveiden mukaan, joko referensseiksi ilmoitettujen internetsivujen, tai graafisen ohjeistuksen perusteella. Hyvin tärkeä osa layouttia on valikkorakenne, sisältömateriaalit ja halutut lisäosat. Asiakkaan toimittaman materiaalin pohjalta tehdään sivuston layoutehdotus kuvana, joka toimitetaan sähköpostilla asiakkaalle kommentoitavaksi. Ehdottomana korjauskierrosten määränä on pidettävä 1-2 kertaa. Asiakkaan tiedostaessa tämän seikan, lisää se osaltaan asiakkaan panostusta jo layoutin raakaversion suunnittelussa. Jos korjauskertojen määrää ei erikseen rajata, saattaa asiakkaan mieli muuttua useaan kertaan layout -suunnittelun aikana, jolloin työmäärä lisääntyy mahdottomuuksiin, eikä projektille saada päätöstä normaaleissa rajoissa.

Asiakkaalta tarvittavat tiedot:

- logot
- graafinen ohjeistus
- referenssisivut
- markkinointimateriaali
- kohderyhmät
- vaatimukset
- toiveet
- toiminnallisuudet
- lisäosat
- sisältömateriaali (erikoiset)

Layoutin suunnittelun dokumentit:

• alussa asiakkaan toiveet ja vaatimukset aukikirjoitettuna

- Joomla!:n teeman graafinen ohjeistus, sisältäen väri- ja elementtimääritykset (sijainnit ja koot pikseleinä)
- <span id="page-38-0"></span>5.3 Joomla!:n asennus

Kun sivuston rakenne ja visuaalinen ilme on sovittu, voidaan julkaisujärjestelmä asentaa palvelimelle. Tekninen asiantuntija suorittaa asennuksen käyttäen etäyhteyttä (ssh ja ftp) ja internetselainta. Joomla!:n admin –tilin salasanana käytetään aina vähintään kahdeksan merkin pituista merkkijonoa, sisältäen numeroita 0-9, kirjaimia a-z ja A-Z. Asennuksen tiedot dokumentoidaan tarkasti. Dokumenttiin kirjataan muistiin asennuskansio, tietokannan tiedot (kannan nimi, käyttäjä ja salasana) ja pääkäyttäjän tiedot (tunnus ja salasana).

Asiakkaalta tarvittavat tiedot, jos asennetaan muualle kuin Tawastan palvelimelle:

- Apache versio
- MySQL versio
- PHP versio
- SSH sudo –oikeudet
- FTP-tunnus
- MySQL –tunnus
- asennuskansio palvelimella

Joomla! –asennuksen dokumentti:

- asennusosoite
- asennuskansio palvelimella
- MySQL –tietokannan nimi
- MySQL –tietokannan käyttäjätunnus
- MySQL –tietokannan käyttäjätunnuksen salasana
- Joomla! admin –salasana
- muut mahdolliset Joomla! -pääylläpitotilit

Kestoaika 0,5-1h, kun asennus Tawastan palvelimelle. Kestoaika 0,5-1h + palvelimen konfigurointi vastaamaan Joomla!:n vaatimuksia, kun asennus asiakkaan palvelimelle.

#### <span id="page-38-1"></span>5.4 Sivujen rakentaminen

Joomla!:n asennuksen jälkeen vuorossa on teeman lataus järjestelmään, joka tapahtuu järjestelmän omalla lataustyökalulla ylläpitoliittymässä. Tyylitiedosto rakennetaan tässä vaiheessa, jotta sisältöelementit asettuvat halutusti sivustolla.

Kestoaika 4-8h.

Oletusasennukseen kuuluu suomen kielipaketti, tilastotyökalu, lomakekäsittelijä ja JCE –editori. Nämä ominaisuudet asennetaan myös ylläpitoliittymässä.

Kestoaika 0,5h.

Asiakkaan valitsemat lisäosat asennetaan valitun tuotepaketin mukaan Joomla!:an. Asennetut lisäosat dokumentoidaan versionumeroineen.

Dokumentti lisäosista:

- komponentin/pluginin/moduulin nimi
- versionumero
- komponentin/pluginin/moduulin kotisivu

Kestoaikaa ei määritetty, riippuu lisäosista.

#### <span id="page-39-0"></span>5.5 Julkaisu

Valmis tuote hyväksytetään asiakkaalla, jonka jälkeen tehdään nimipalvelinohjaus oikeaan kansioon Tawastan palvelimella. Jos asiakas on hankkinut www –osoitteen Tawastan kautta, hoitaa Mediamaisteri Groupin palvelinvastaava tarvittavat toimenpiteet sivuston julkaisuun. Www –osoitteen ollessa jonkun muun palveluntarjoajan hallussa, pitää tapauskohtaisesti ilmoittaa www –record ja A –record, jotta www –osoite ohjautuu oikein Tawastan palvelimelle. Jos valmiin palvelun julkaisulle toivotaan määritettävän tietty päivämäärä, on otettava huomioon mahdolliset nimipalvelimien päivittymiset.

Dokumentti julkaisusta:

• Mediamaisteri Groupin palvelinvastaavalla

Kestoaika  $0.5h +$ nimipalvelimien päivittymiset > 1 vrk.

#### <span id="page-39-1"></span>5.6 Käyttäjäoikeudet

Tawastalla on oletuksena jokaisessa asennuksessa ainoat Super Admin – tason tunnukset ja asiakaskohtaisesti, asiakkaan pääkäyttäjällä Admin – tason tunnus. Admin –tason tunnus ei mahdollista pääsyä järjestelmän asetuksiin, jolloin julkaisujärjestelmän todellinen rakenteellinen muokkausoikeus pysyy Tawastalla. Pääkäyttäjän lisäksi tehdään asiakkaan tarpeen mukaan Manager –tason käyttäjätilejä, joilla on oikeus sisällönhallintaan. Asiakkaan pääkäyttäjän (Admin) on mahdollista jatkossa tehdä lisää käyttäjätilejä järjestelmään. Uusien käyttäjätilien (rekisteröityneet) luominen voidaan sallia asennuskohtaisesti asiakkaan tarpeen ja sivuston rakenteen mukaan, jolloin sivustolle käyttäjätilin luoneet kävijät pääsevät näkemään esimerkiksi salasanan takana olevaa materiaalia.

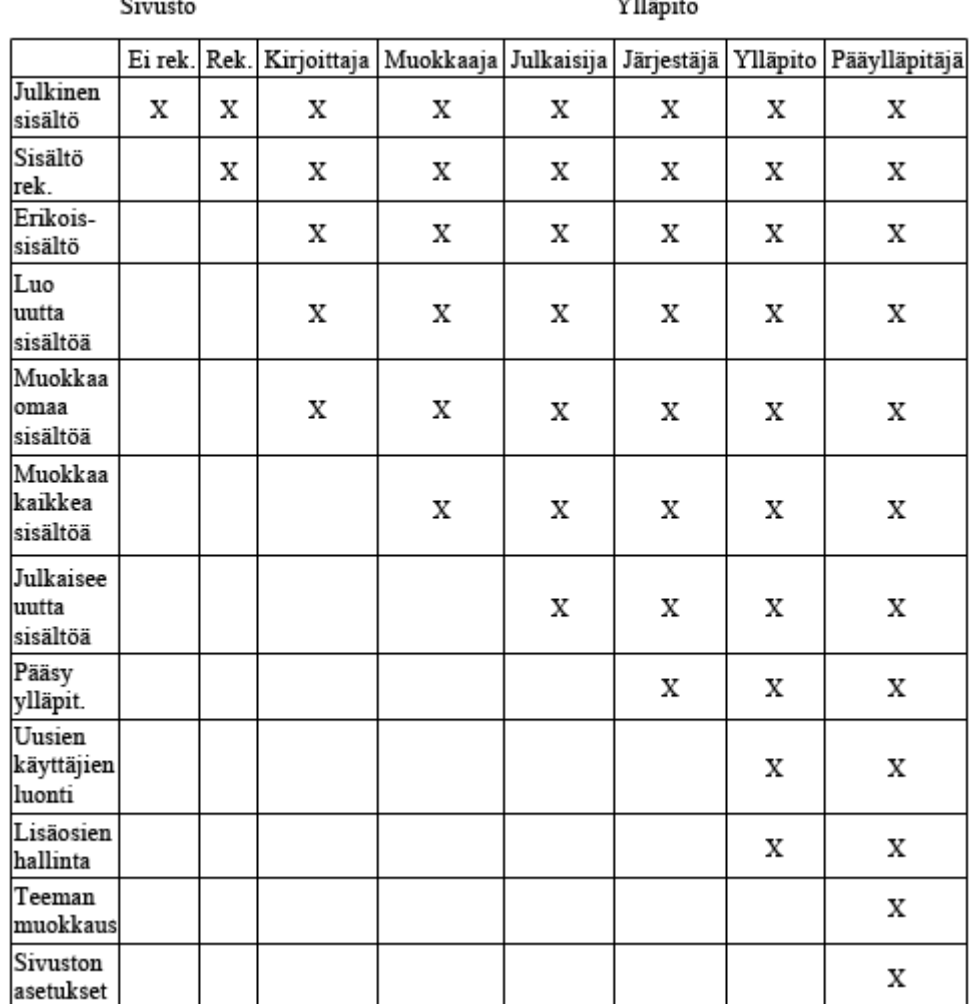

#### TAULUKKO 2 *Julkaisujärjestelmän käyttäjäoikeudet.*

Erillistä dokumenttia käyttäjätileistä ei tarvita, koska ne ovat nähtävissä Joomla!:n ylläpitoliittymän käyttäjähallinnassa. Asennuksen käyttäjätilit on mahdollista tulostaa .csv –tiedostoksi ja viedä ulos järjestelmästä.

#### <span id="page-40-0"></span>5.7 Ohjeistus

Tawastan myymän julkaisujärjestelmän mukana toimitetaan aina käyttöohjeet. Ohjeet on tarkoitettu pääosin asiakkaan pääkäyttäjälle, mutta niitä voidaan soveltaa myös alempien tasojen käyttäjille. Toimitettavissa ohjeissa käydään yleisellä tasolla läpi artikkelien ja valikon kohteiden luominen, sekä niiden muokkaus. Ohjeisiin lisätään tapauskohtaisesti asiakkaan asennuksen mukaan lisäkomponenttien käyttöohjeet. Ohjeissa käytetään kuvakaappauksia Tawastan demoasennuksesta helpottamaan lukijan oppimista.

#### <span id="page-41-0"></span>5.8 Koulutus

Koulutuksessa käydään läpi yleisimmät toimenpiteet, mitä järjestelmässä on mahdollista tehdä pääkäyttäjän tunnuksilla. Koulutuksen vetää Tawastan tekninen asiantuntija. Suuremmalle osallistujaryhmälle on erillisen hinnoittelun mukaan mahdollista järjestää koulutuksia Mediamaisteri Groupin koulutustiimin kautta.

Jos asiakas ostaa lisäpalveluna koulutuksen suuremmalle ryhmälle, voidaan tarvittaessa julkaisujärjestelmä ominaisuuksineen ja teemoineen kopioida koulutusalustaksi. Tällöin koulutuksessa käytettävä alusta vastaa täysin julkaistavaa järjestelmää, jolloin asennukseen tutustuminen ja käytön opastaminen maksimoidaan. Julkaisujärjestelmän kopioasennnuksessa voidaan muutenkin suorittaa tehokkaampaa opetusta, koska ei tarvitse varoa julkaistavan sivuston vaurioitumista.

Koulutus suuremmalle ryhmälle 4-8h.

#### <span id="page-41-1"></span>5.9 Laajennukset

Sopimukseen sisältymättömien lisäominaisuuksien asentaminen järjestelmään on mahdollista erillistä hinnoittelua vastaan. Hinnoittelu koostuu lisäosan asennuksesta, laajuudesta sekä mahdollisista muutoksista layouttiin ja sivuston rakenteeseen. Lisäominaisuuksia voidaan asentaa järjestelmään vaikka sivusto on julkaistu, koska Joomla!:ssa pystytään tekemään muutoksia ja laajennuksia rajoitetuille käyttäjille näkyvillä olevissa osoitteissa.

Kestoaikaa ei määritetty, riippuu lisäosasta.

#### <span id="page-41-2"></span>5.10 Ylläpito

Tawasta www –tuotteeseen on mahdollista hankkia kuukausihintainen tukipalvelu, joka mahdollistaa sivustoon liittyvät ylläpidon, huoltotoimenpiteet ja päivitykset tukipalvelun tekeminä. Asiakas toimittaa päivitettävän materiaalin sähköisessä muodossa, jonka Tawastan tukipalvelu siirtää järjestelmään. Tukipalvelun tehtäviin kuuluu myös ongelmatilanteiden ratkaisu ja pääkäyttäjän tuki järjestelmän käytössä. Tukipalvelussa pyritään arkisin 24h tunnin vasteaikaan ongelmapyynnön vastaanottamisesta.

#### <span id="page-42-0"></span>6 YHTEENVETO

Avoimeen lähdekoodiin perustuvan järjestelmän käyttäminen myytävänä tuotteena on varsin toimiva konsepti, koska tuotekehityksen hoitaa kehitysyhteisö ilmaiseksi. Varsin toimivaksi osoittautunut julkaisujärjestelmän toiminta ja rakenne mahdollistavat sen käytön monessa erilaisessa tarpeessa. Avoimen lähdekoodin ohjelmistoa on mahdollista muokata ilman seuraamuksia, toisin kuin lisenssituotteita. Toisaalta, ilmaisen ja vapaasti muokattavissa olevan järjestelmän käyttö tuotteena tuo omanlaiset haasteensa yrityksen toimintaan. Usein muutoksia ja päivityksiä kokevan järjestelmän pitäminen ajan tasalla vaatii tarkkaavaisuutta ja säännöllistä yhteisön seurantaa.

Opinnäytetyössä onnistuttiin muokkaamaan määrittämättömästä palvelusta tehokkaasti markkinoitava ja valmistettava tuote. Järjestelmän jakaminen moduuleiksi antaa katteelliselle tuotteelle vahvan pohjan, koska se on räätälöitävissä jokaisen asiakkaan tarpeisiin sopivaksi. Tarjolla olevien lisäosien tutkiminen realistisessa toimintaympäristössä ja niiden tarkka dokumentointi antavat markkinointityölle hyvät lähtökohdat. Joomla! – testiasennus lisäosineen jää Tawastan haltuun moduulipankiksi, josta on helppo palauttaa kunkin komponentin toiminta mieleen dokumentoinnin lisäksi. Lisäosien kokoaminen yhteen paikkaan vaikuttaa positiivisesti jokaisen tuotantoprosessissa osallisena olevan henkilön työhön. Lisäosien huiman määrän vuoksi opinnäytetyössä käsiteltiin vain kourallinen yleisimpiä ja suosituimpia ominaisuuksia.

Tuotteistamisen keinojen läpikäyminen ja soveltaminen työssä käsiteltyyn järjestelmään, antavat selkeät puitteet toiminnan jatkamiselle kyseisen tuotteen parissa. Toimihenkilöiden toimille on nyt määritetty tulokselliset tavoitteet, joiden parissa tuotantoprosessi etenee suoraviivaisesti. Opinnäytetyön liitteenä olevat lomakkeet ohjaavat osaltaan asiakkaan toimia ja ajatusmaailmaa onnistuneeseen ja nopeaan tuotteen valmistumiseen.

Opinnäytetyön haasteellisimmaksi osiksi nousi lisäosapankin täyttäminen toimivilla ja järkevillä komponenteilla, sekä tuotantoprosessin määrittäminen jokaisen osapuolen kannalta toimivaksi ja tehokkaaksi. Palvelimen konfigurointi testiasennuksen pohjalle, vastaamaan todellista tilannetta, osoittautui myös haastavaksi. Tämä vastaavuus saatiin kuitenkin lopuksi tarkkojen tutkimusten ja vertailun pohjalta onnistumaan. Vääränlaisessa tuotantoympäristössä lisäosien vertailun suorittaminen olisi saattanut tuottaa harhaanjohtavia tuloksia mm. järjestelmään asennuksen osalta.

#### <span id="page-43-0"></span>7 JATKOKEHITYS

Palvelun jatkokehitystä on tuotteistamisen jälkeen selkeä jatkaa. Uusissa asiakasprojekteissa eteen tulevia ongelmia ja asiakkaan tarpeita voidaan hyväksikäyttää tarjottavan palvelun laajentamiseksi. Uudet lisäominaisuudet voidaan tutkimisen ja koekäytön jälkeen liittää osaksi tarjottavia lisämoduuleita myytävään tuotteeseen.

Lisäosien tutkiminen tapahtuu entiseen malliin Joomla! testiasennuksessa, johon samalla kerääntyy moduulipankki asennetuista komponenteista. Testiasennukseen asennetut ominaisuudet toimivat myynnin ja markkinoinnin tukena, koska niitä voidaan koekäyttää ja esitellä keskitetysti yhdessä paikassa. Asiakkaiden toiveiden kautta tulevien ominaisuuksien lisäksi, kehittäjäyhteisön aikaansaannoksia pitää seurata aktiivisesti, jotta pysytään lisäosien kehityksessä ajan tasalla. Uusimpien päivitysten seuraaminen ja käyttäminen ei ole tärkeää ainoastaan käytettävyyden kannalta, vaan myös tietoturvan.

Joomla! 1.6 -version läpikäynti ja koeasennus antaisi arvokasta tietoa tulevaisuutta varten. Kun vakaa versio vihdoin julkaistaisiin, olisi sen mahdollistamat uudet ominaisuudet jo ennalta tutkittuja, jolloin sen ne voitaisiin valjastaa tehokkaasti ja nopeasti käyttöön. Nopea katsaus 1.6 – version ominaisuuksiin paljastaa useita ominaisuuksia, mitä on 1.5 – versioon tarjolla ainoastaan maksullisina lisäosina. Tärkeä osa 1.6 – version käyttöönottoa silmälläpitäen, on palvelimen saumaton yhteensopivuus ja virheetön toiminta. Mahdolliset ongelmatilanteet voitaisiin ratkaista etukäteen, ennen varsinaisia asiakasasennuksia.

Tärkein osa jatkokehitystä on asiakkailta saadut palautteet ja niistä oppiminen. Julkaisujärjestelmien rakentamisessa ja julkaisussa saattaa mennä tärkeitä kehityskohteita ohitse, kun työprosessit kulkevat tiettyjen kaavojen mukaan, jolloin loppukäyttäjän asema ketjussa kohoaa huomattavaan arvoon. Asiakkaan järjestelmiä käyttävät henkilöt antavat palautetta sivujen omistajataholle, joka sitten vuorostaan välittää tietoa palvelun toimittajalle, eli Tawastalle. Tämä tieto on järjestelmiä ja niiden toimintaa kehitettäessä korvaamatonta ja mikä parasta, se on täysin ilmaista.

Tuotteen katteen kasvattamisen kannalta tärkein osa on rakentaa teemapankki, josta asiakkaalle voitaisiin räätälöidä pienin muutoksin, helposti ja ennen kaikkea nopeasti oma visuaalinen ilme. Tuoteprosessissa eniten aikaa vievä osuus on layoutin suunnittelu, kommenttien saaminen ja korjauskierrosten tekeminen. Valmiin teeman muokkaus verrattuna täysin alusta asti rakennettuun, tarkottaisi siihen käytetyn ajan lyhentymistä useasta päivästä jopa tunteihin.

### <span id="page-44-0"></span>LÄHTEET

Requirements for Joomla 1.5.x. 2010. Joomla! Technical Requirements. Viitattu 4.4.2010. [http://www.joomla.org/technical-requirements.html.](http://www.joomla.org/technical-requirements.html)

Graf, H. 2006. Building Websites with Joomla!. UK: Packt Publishing.

Parantainen, J. 2008. Tuotteistaminen, rakenna palvelusta tuote 10 päivässä. Helsinki: Talentum.

Joomla! version history. 2010. Joomla! documentation. Viitattu 5.4.2010. [http://docs.joomla.org/Joomla\\_1.5\\_version\\_history.](http://docs.joomla.org/Joomla_1.5_version_history)

Migrating from 1.0.x to 1.5 Stable. 2009. Joomla! documentation. Viitattu 28.2.2010. [http://docs.joomla.org/Migrating\\_from\\_1.0.x\\_to\\_1.5\\_Stable.](http://docs.joomla.org/Migrating_from_1.0.x_to_1.5_Stable)

Joomla! 1.5 Installation Manual. 2010. Joomla! help. Viitattu 20.3.2010. <http://help.joomla.org/content/category/48/268/302/>

A Content Editor for Joomla!. Helmikuu 2010. Jce Editor. Viitattu 11.4.2010.<http://www.joomlacontenteditor.net/>

JoomlaStats component. 24.4.2006. JoomlaStats. Viitattu 20.4.2010. [http://www.joomlastats.org/.](http://www.joomlastats.org/)

Severdia, R & Crowder, K. 2009. Building powerful and efficient websites using Joomla!. USA: O'Reilly Media.

Apache Tutorial: .htaccess files. 2009. Apache HTTP Server documentation. Viitattu 20.3.2010. [http://httpd.apache.org/docs/2.2/howto/htaccess.html.](http://httpd.apache.org/docs/2.2/howto/htaccess.html)

ChronoForms Features. 2010. What is ChronoForms? Viitattu 18.4.2010. [http://www.chronoengine.com/component/content/article/1-latest/26](http://www.chronoengine.com/component/content/article/1-latest/26-what-is-chronoforms.html) [what-is-chronoforms.html](http://www.chronoengine.com/component/content/article/1-latest/26-what-is-chronoforms.html)

The Joom!Fish Project. 21.10.2006. Joom!Fish multilingual content manger. Viitattu 20.4.2010. [http://www.joomfish.net/en/the-project.](http://www.joomfish.net/en/the-project)

Acajoom. 24.1.2010. Acajoom newsletter component. Viitattu 20.4.2010. [http://extensions.joomla.org/extensions/content-sharing/newsletter/964.](http://extensions.joomla.org/extensions/content-sharing/newsletter/964)

Phoca Gallery documentation. 2010. Phoca Gallery documentation. Viitattu 18.4.2010. [http://www.phoca.cz/documentation/category/2-phoca](http://www.phoca.cz/documentation/category/2-phoca-gallery-component)[gallery-component.](http://www.phoca.cz/documentation/category/2-phoca-gallery-component)

Phoca Download documentation. 2010. Phoca Download documentation. Viitattu 18.4.2010. [http://www.phoca.cz/documentation/category/17](http://www.phoca.cz/documentation/category/17-phoca-download-component) [phoca-download-component.](http://www.phoca.cz/documentation/category/17-phoca-download-component)

Slick RSS. 17.10.2009. Slick RSS feed display. Viitattu 20.4.2010. [http://extensions.joomla.org/extensions/external-contents/news-a](http://extensions.joomla.org/extensions/external-contents/news-a-feeds/rss-readers/1649)[feeds/rss-readers/1649.](http://extensions.joomla.org/extensions/external-contents/news-a-feeds/rss-readers/1649)

What is Community Builder. 2010. Community Builder documentation. Viitattu 18.4.2010. [http://www.joomlapolis.com/content/view/181/37/.](http://www.joomlapolis.com/content/view/181/37/)

Kunena forum. 2010. Kunena Forum features. Viitattu 20.4.2010. [http://extensions.joomla.org/extensions/communication/forum/7256.](http://extensions.joomla.org/extensions/communication/forum/7256)

Ninja Shadowbox. 2008. Ninja Shadowbox features. Viitattu 20.4.2010. [http://ninjaforge.com/index.php?option=com\\_content&task=view&id=138](http://ninjaforge.com/index.php?option=com_content&task=view&id=138&Itemid=228) [&Itemid=228.](http://ninjaforge.com/index.php?option=com_content&task=view&id=138&Itemid=228)

Seminar for Joomla!. 2010. Seminar for Joomla!. Viitattu 19.4.2010. <http://seminar.vollmar.ws/>

Joomla! 1.5.x kielitiedostot. 2009. Joomlaportal.fi. Viitattu 5.4.2010. [http://www.joomlaportal.fi/component/option,com\\_docman/task,cat\\_view](http://www.joomlaportal.fi/component/option,com_docman/task,cat_view/gid,143/Itemid,1/) [/gid,143/Itemid,1/.](http://www.joomlaportal.fi/component/option,com_docman/task,cat_view/gid,143/Itemid,1/)

Backbutton. 2010. Backbutton for Joomla! Viitattu 20.4.2010. [http://extensions.joomla.org/extensions/structure-a-navigation/site](http://extensions.joomla.org/extensions/structure-a-navigation/site-navigation/4583)[navigation/4583.](http://extensions.joomla.org/extensions/structure-a-navigation/site-navigation/4583)

All Videos reloaded documentation. 2008. All Videos reloaded. Viitattu 4.4.2010. [http://allvideos.fritz-elfert.de/.](http://allvideos.fritz-elfert.de/)

Docman. 2010. DOCman - Document and download manager for Joomla! Viitattu 20.4.2010. [http://www.joomlatools.eu/products/docman.html.](http://www.joomlatools.eu/products/docman.html)

LyftenBloggie features. 2010. LyftenBloggie features. Viitattu 20.4.2010. [http://www.lyften.com/products/lyften-bloggie/2-features.html.](http://www.lyften.com/products/lyften-bloggie/2-features.html)

Xmap documentation. 2007. Xmap –sitemap. Viitattu 4.4.2010. [http://joomla.vargas.co.cr/en/documentation/27-xmap.](http://joomla.vargas.co.cr/en/documentation/27-xmap)

Google Maps API. 2010. Google Code. Viitattu 20.4.2010. [http://code.google.com/intl/fi-FI/apis/maps/signup.html.](http://code.google.com/intl/fi-FI/apis/maps/signup.html)

Rahmel, D. 2009. Beginning Joomla!. USA: Springer-Verlag.

Googlemaps Plugin. 12.1.2010. Googlemaps Plugin. Viitattu 20.4.2010. [http://extensions.joomla.org/extensions/1147/details.](http://extensions.joomla.org/extensions/1147/details)

GoogleMap Light. 2010. GoogleMap Light. Viitattu 20.4.2010. [http://joomla.jansangill.dk/products/googlemap-light.](http://joomla.jansangill.dk/products/googlemap-light) Joomla! SEO. 28.10.2009. Joomla! documentation. Viitattu 20.4.2010. [http://docs.joomla.org/SEO.](http://docs.joomla.org/SEO)

**Contract** 

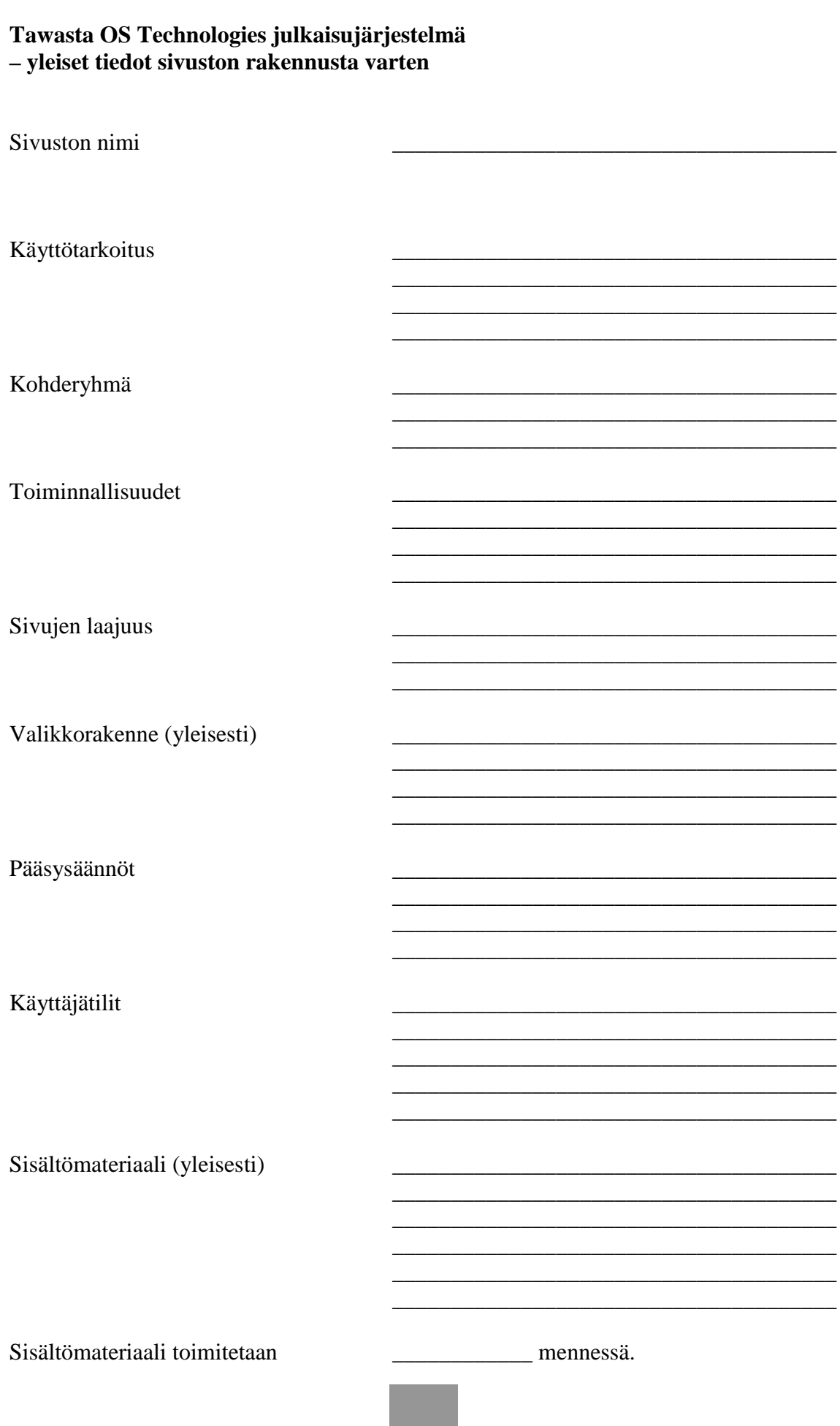

T.

#### **Tawasta OS Technologies julkaisujärjestelmä – tiedot layoutia varten**

#### **Sähköisessä muodossa:**

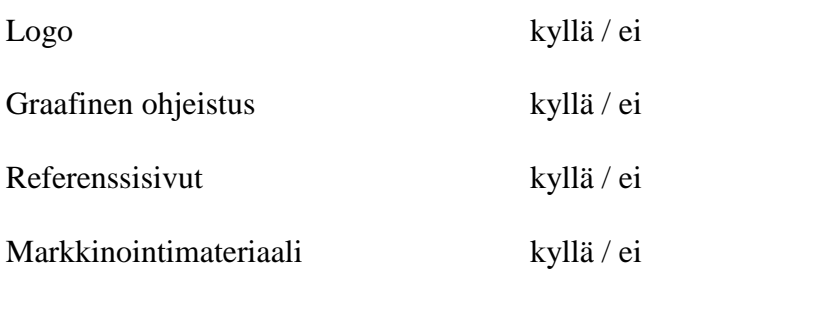

Toimitetaan viimeistään \_\_\_\_\_\_\_\_\_\_\_ mennessä.

#### **Tarkennukset layoutia varten**

Vaatimukset/toiveet:

Valikkorakenne (vaaka/pysty, toiminnallisuus): \_\_\_\_\_\_\_\_\_\_\_\_\_\_\_\_\_\_\_\_\_\_\_\_\_\_\_\_\_\_\_\_\_\_\_\_\_\_

Sisältömateriaali (erikoiset):

and the control of the control of the

\_\_\_\_\_\_\_\_\_\_\_\_\_\_\_\_\_\_\_\_\_\_\_\_\_\_\_\_\_\_\_\_\_\_\_\_\_\_

\_\_\_\_\_\_\_\_\_\_\_\_\_\_\_\_\_\_\_\_\_\_\_\_\_\_\_\_\_\_\_\_\_\_\_\_\_\_  $\mathcal{L}_\text{max}$  and  $\mathcal{L}_\text{max}$  and  $\mathcal{L}_\text{max}$  and  $\mathcal{L}_\text{max}$ 

 $\mathcal{L}_\text{max}$  and  $\mathcal{L}_\text{max}$  and  $\mathcal{L}_\text{max}$  $\mathcal{L}_\text{max}$  , and the set of the set of the set of the set of the set of the set of the set of the set of the set of the set of the set of the set of the set of the set of the set of the set of the set of the set of the

\_\_\_\_\_\_\_\_\_\_\_\_\_\_\_\_\_\_\_\_\_\_\_\_\_\_\_\_\_\_\_\_\_\_\_\_\_\_ \_\_\_\_\_\_\_\_\_\_\_\_\_\_\_\_\_\_\_\_\_\_\_\_\_\_\_\_\_\_\_\_\_\_\_\_\_\_

\_\_\_\_\_\_\_\_\_\_\_\_\_\_\_\_\_\_\_\_\_\_\_\_\_\_\_\_\_\_\_\_\_\_\_\_\_\_ \_\_\_\_\_\_\_\_\_\_\_\_\_\_\_\_\_\_\_\_\_\_\_\_\_\_\_\_\_\_\_\_\_\_\_\_\_\_  $\frac{1}{2}$  ,  $\frac{1}{2}$  ,  $\frac{1$ 

 $\mathcal{L}_\text{max}$ 

# **Tawasta OS Technologies julkaisujärjestelmä – asiakkaan palvelimen tiedot asennusta varten** Apache versio: MySQL versio: PHP versio: SSH sudo -oikeudet: FTP –tunnus: MySQL –tunnus: Asennuskansio palvelimella: \_\_\_\_\_\_\_\_\_\_\_\_\_\_\_\_\_\_\_\_\_\_\_\_\_\_\_\_\_\_\_\_\_\_\_\_\_\_

#### LIITE 3